## Digitales Eingangsmodul 800-DI14

Erweiterungsmodul für Basisgeräte der 800er-Serie

## Benutzerhandbuch und technische Daten

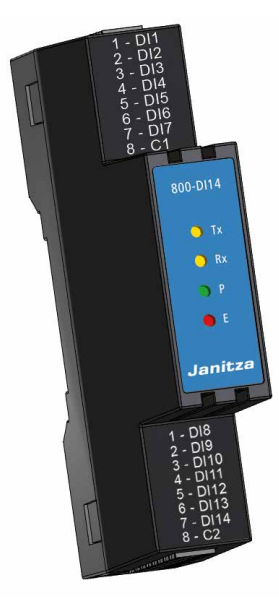

ww.janitza.de www.janitza.de

Janitza electronics GmbH Vor dem Polstück 6 D-35633 Lahnau Support Tel. +49 6441 9642-22 E-Mail: info@janitza.de www.janitza.de

**Janitza**®

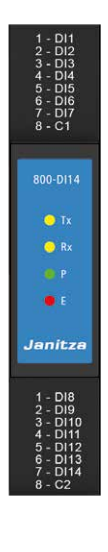

#### Geeignete Basisgeräte und Anzahl der Modulsteckplätze (Slots):

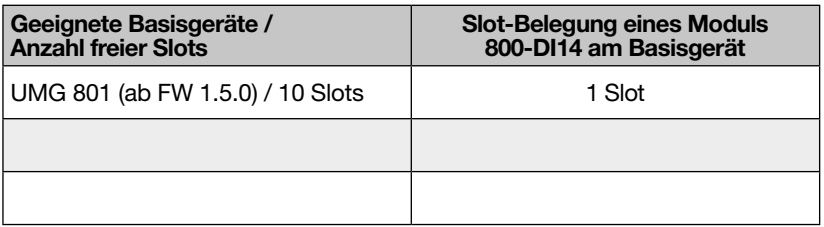

*Tab. geeignete Basisgeräte*

## Digitales Eingangsmodul 800-DI14

(Geeignet für Basisgeräte der 800er-Serie)

Dok.-Nr.: 2.053.096.1.a Stand: 12/2023 Die deutsche Version ist die Originalausführung der Dokumentation

## Technische Änderungen vorbehalten

Die Inhalte unserer Dokumentation wurden mit größter Sorgfalt zusammengestellt und entsprechen unserem derzeitigen Informationsstand. Dennoch weisen wir darauf hin, dass die Aktualisierung dieses Dokuments nicht immer zeitgleich mit der technischen Weiterentwicklung unserer Produkte durchgeführt werden kann. Informationen und Spezifikationen können jederzeit geändert werden.

Bitte informieren Sie sich über die aktuelle Version unter www.janitza.de.

## Informationen zur Software GridVis®

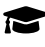

Janipedia: [wiki.janitza.de](http://wiki.janitza.de)

Tutorials: [youtube.com/@gridvis](http://youtube.com/@gridvis)

## Inhaltsverzeichnis

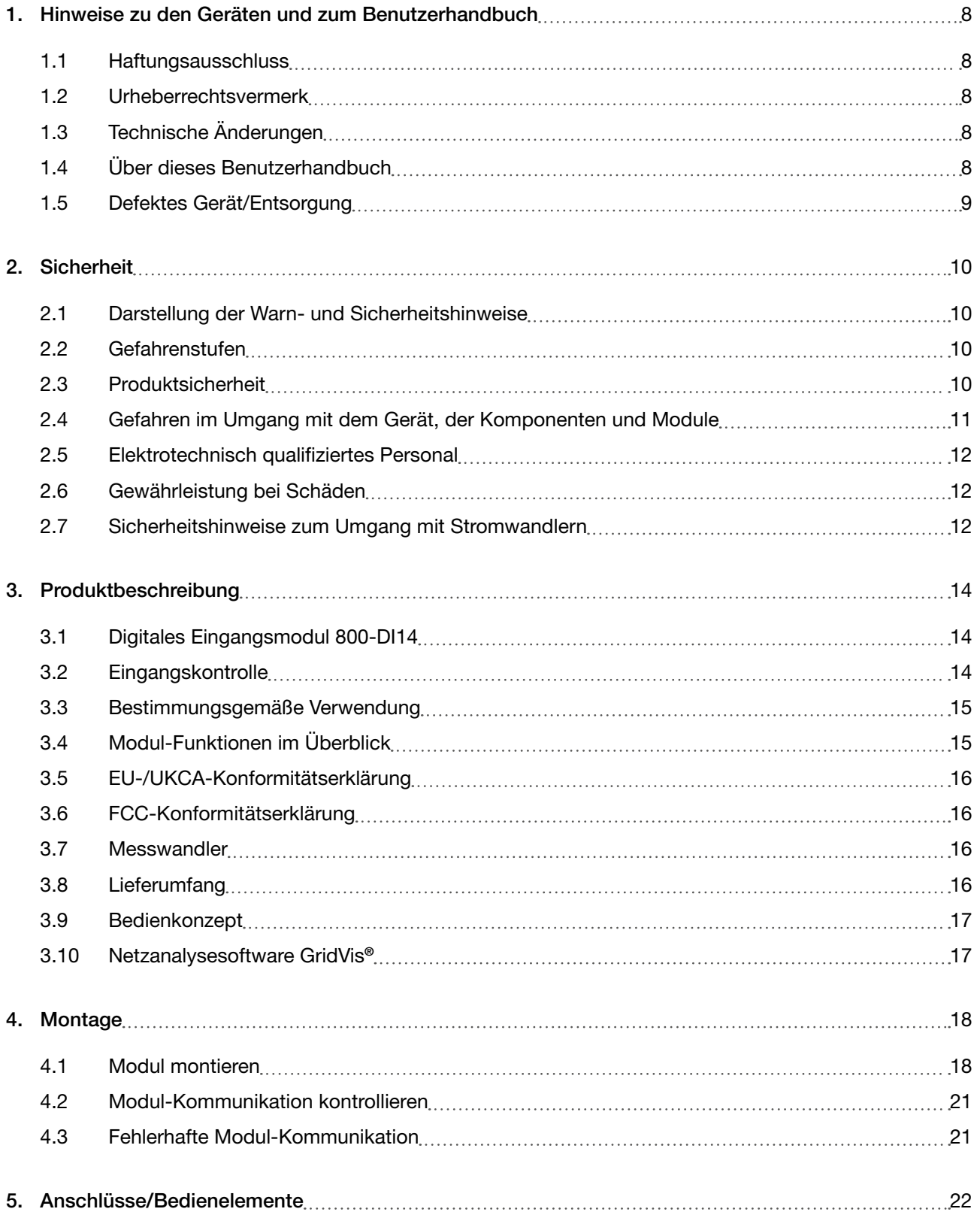

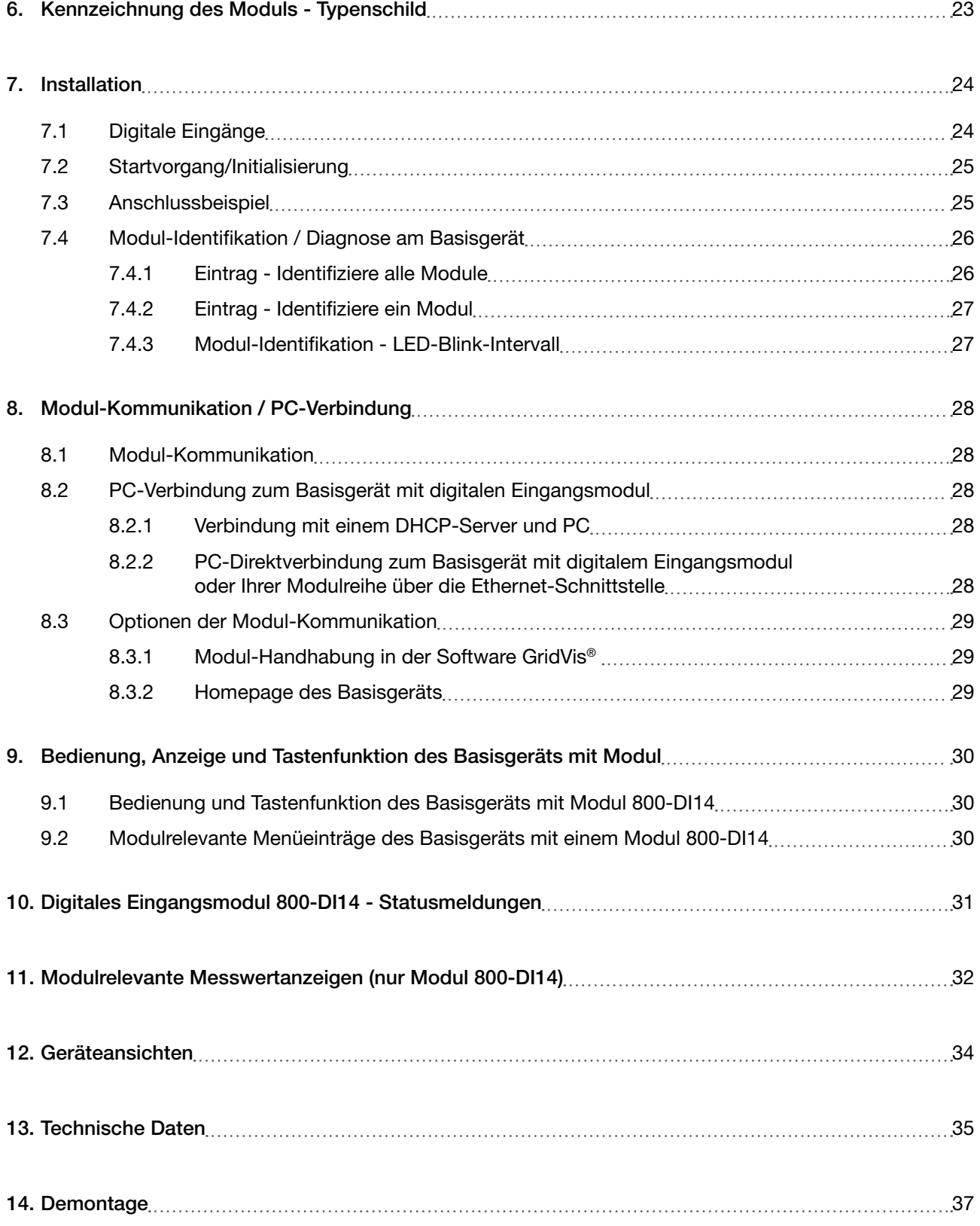

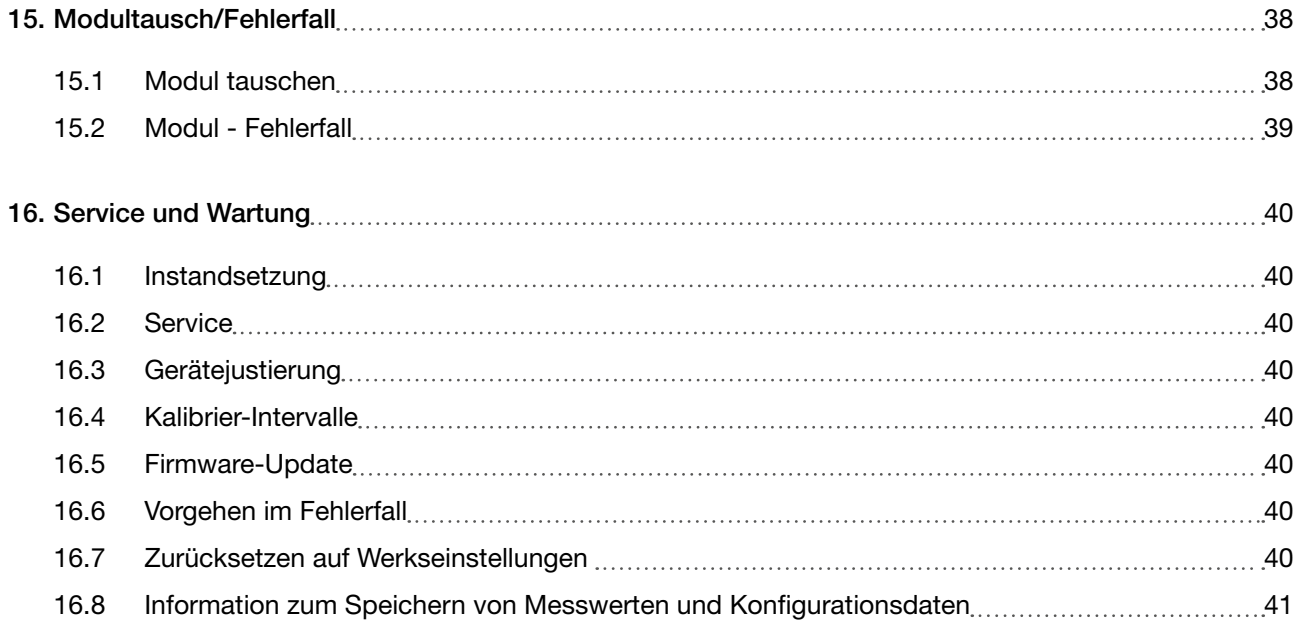

## <span id="page-7-0"></span>1. Hinweise zu den Geräten und zum Benutzerhandbuch

#### 1.1 Haftungsausschluss

Die Beachtung der Nutzungsinformationen zu den Geräten (Modulen/Komponenten) ist Voraussetzung für den sicheren Betrieb und um angegebene Leistungsmerkmale und Produkteigenschaften zu erreichen.

Für Personen-, Sach- oder Vermögensschäden, die durch Nichtbeachtung der Nutzungsinformationen entstehen, übernimmt die Janitza electronics GmbH keine Haftung.

Sorgen Sie dafür, dass die Nutzungsinformationen zu den Produkten leserlich zugänglich sind.

#### 1.2 Urheberrechtsvermerk

© 2023 - Janitza electronics GmbH - Lahnau. Alle Rechte vorbehalten.

Jede, auch auszugsweise, Vervielfältigung, Bearbeitung, Verbreitung und sonstige Verwertung dieser Nutzungsinformation ist verboten.

Alle Markenzeichen und ihre daraus resultierenden Rechte gehören den jeweiligen Inhabern dieser Rechte.

#### 1.3 Technische Änderungen

- · Achten Sie darauf, dass Ihr Gerät (Modul/Komponente) mit dem Benutzerhandbuch übereinstimmt.
- Dieses Benutzerhandbuch ist gültig für das Modul 800-DI14. Gesonderte Gültigkeiten und Unterscheidungen sind gekennzeichnet.
- · Lesen und verstehen Sie zunächst produktbegleitende Nutzungsinformationen.
- · Halten Sie produktbegleitende Nutzungsinformationen während der gesamten Lebensdauer verfügbar und geben Sie diese gegebenenfalls an nachfolgende Benutzer weiter.
- · Informieren Sie sich über Geräte-Revisionen und die damit verbundenen Anpassungen der produktbegleitenden Nutzungsinformationen auf www.janitza.de.

#### 1.4 Über dieses Benutzerhandbuch

Haben Sie Fragen, Anregungen oder Verbesserungsvorschläge zum Benutzerhandbuch, informieren Sie uns bitte per E-Mail: info@janitza.de.

#### *INFORMATION*

Dieses Benutzerhandbuch beschreibt das Modul 800- DI14 zu einem geeigneten Basisgerät (siehe "Geeigne-<br>te Basisgeräte" auf S. 2) und liefert Informationen zum Betrieb der Geräte- und Module.

Beachten Sie zu diesem Benutzerhandbuch auch weiterführende Nutzungsinformationen, wie: · die Installationsanleitung.

- 
- · das Datenblatt.
- · den Beileger "Sicherheitshinweise".
- · den Beileger zur Montage der Module.
- · die Nutzungsinformationen zum Basisgerät und der integrierten Module Ihrer Messgeräte- und Modul-Topologie.

Ferner besitzt die Software GridVis® eine "Online-Hilfe".

## *INFORMATION*

Unsere Nutzungsinformationen verwenden die nach<br>der Grammatik männliche Form im geschlechtsneutralen Sinne! Sie sprechen immer Frauen, Männer und Diverse an. Um Texte leichter lesbar zu halten, wird auf Unterscheidungen verzichtet. Wir bitten um Verständ- nis für diese Vereinfachungen.

#### <span id="page-8-0"></span>1.5 Defektes Gerät/Entsorgung

Bevor Sie defekte Geräte, Module oder Komponenten zur Überprüfung zurück an den Hersteller senden:

- · Kontaktieren Sie den Support des Herstellers.
- · Versenden Sie Geräte, Module oder Komponenten komplett mit Zubehör.
- · Berücksichtigen Sie hierbei die Transportbedingungen.

## *INFORMATION*

Defekte oder beschädigte Geräte, Module oder Komponenten senden Sie bitte zurück an die Janitza<br>electronics GmbH unter Berücksichtigung der Versandvorschriften für Luftfracht und Straße (komplett mit Zubehör).

Beachten Sie gesonderte Bestimmungen für Geräte mit verbauten Batterien oder Akkus!

Versuchen Sie nicht, das Gerät (das Modul, die Komponente) eigenständig zu öffnen oder zu reparieren, da ansonsten der Anspruch auf Gewährleistung erlischt!

Für die Entsorgung des Geräts (des Moduls, der Komponente) beachten Sie bitte nationale Bestimmungen! Entsorgen Sie gegebenenfalls einzelne Teile, je nach Beschaffenheit und existierende länderspezifische Vorschriften, z.B. als

- · Elektroschrott,
- · Batterien und Akkumulatoren,
- · Kunststoffe,
- · Metalle.

Beauftragen Sie unter Umständen einen zertifizierten Entsorgungsbetrieb mit der Verschrottung.

Informationen zu "Service und Wartung" Ihres Geräts finden Sie im Kap. "16. Service und Wartung" auf S. 40.

## <span id="page-9-0"></span>2. Sicherheit

Das Kapitel Sicherheit enthält Hinweise, die Sie zu Ihrer persönlichen Sicherheit und zur Vermeidung von Sachschäden beachten müssen.

#### 2.1 Darstellung der Warn- und Sicherheitshinweise

Die nachstehend aufgeführten Warnhinweise

- · finden Sie in allen Nutzungsinformationen.
- · finden Sie auf den Geräten selbst.
- · verweisen auf potenzielle Risiken und Gefahren.
- · bekräftigen Informationen, die Vorgehensweisen verdeutlichen oder vereinfachen.

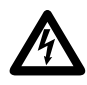

Das zusätzliche Symbol auf dem Gerät (Modul/Komponente) selbst deutet auf eine elektrische Gefahr hin, die zu schweren Verletzungen oder Tod führen kann.

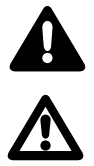

Das allgemeine Warnsymbol macht Sie auf mögliche Verletzungsgefahren aufmerksam. Beachten Sie alle unter diesem Symbol aufgeführten Hinweise, um mögliche Verletzungen oder gar Todesfälle zu vermeiden.

## 2.2 Gefahrenstufen

Warn- und Sicherheitshinweise sind durch ein Warnsymbol hervorgehoben und die Gefahrenstufen sind je nach Gefährdungsgrad wie folgt dargestellt:

## **A** GEFAHR

Warnt vor einer unmittelbar drohenden Gefahr, die bei Nichtbeachtung zu schweren bzw. tödlichen Verletzungen führt.

## **A** WARNUNG

Warnt vor einer möglicherweise gefährlichen Situation, die bei Nichtbeachtung zu schweren Verletzungen oder Tod führen kann.

## **A** VORSICHT

Warnt vor einer unmittelbar gefährlichen Situation, die bei Nichtbeachtung zu geringfügigen oder mäßigen Verletzungen führen kann.

## *ACHTUNG*

Warnt vor einer unmittelbar gefährlichen Situation, die bei Nichtbeachtung zu Sachschäden oder Umwelt- schäden führen kann.

## *INFORMATION*

Verweist auf Vorgänge bei denen keine Gefahr von Personen- oder Sachschäden besteht.

#### 2.3 Produktsicherheit

Die Geräte, Komponenten und Module entsprechen dem Stand der Technik und den anerkannten sicherheitstechnischen Regeln, trotzdem können Gefahren entstehen.

Beachten Sie Sicherheitsvorschriften und Warnhinweise. Sollten Sie den Hinweisen nicht folgen, kann dies Personenschäden und/oder Schäden am Produkt hervorrufen.

Jegliche unerlaubte Manipulation oder Verwendung der Geräte und der Module,

- · die über die angegebenen mechanischen, elektrischen oder anderweitigen Betriebsgrenzen hinausgeht, kann Personenschäden und/oder Schäden am Produkt hervorrufen.
- · begründet "Missbrauch" und/oder "Fahrlässigkeit" im Sinne der Gewährleistung für das Produkt und schließt somit die Gewährleistung für die Deckung möglicher daraus folgender Schäden aus.

Lesen und verstehen Sie vor der Installation, dem Betrieb, der Wartung und dem Gebrauch der Geräte, Komponenten und Module, das Benutzerhandbuch und die Nutzungsinformationen zum Basisgerät.

Betreiben Sie die Geräte, Komponenten und Module nur in einwandfreiem Zustand unter Beachtung dieses Benutzerhandbuchs und der beiliegenden Nutzungsinformationen. Senden Sie defekte Geräte, Komponenten oder Module unter Beachtung der Transportbedingungen zurück an den Hersteller. Bewahren Sie das Benutzerhandbuch während der gesamten Lebensdauer Ihres Produkts auf und halten es zum Nachschlagen bereit.

Beachten Sie bei Gebrauch Ihres Geräts, Ihrer Komponente oder Ihres Moduls zusätzlich die für den jeweiligen Anwendungsfall erforderlichen Rechts- und Sicherheitsvorschriften für Ihre Anlage.

#### <span id="page-10-0"></span>2.4 Gefahren im Umgang mit dem Gerät, der Komponenten und Module

Beim Betrieb elektrischer Geräte, Komponenten oder Module stehen zwangsläufig bestimmte Teile dieser Geräte unter gefährlicher Spannung. Es können deshalb schwere Körperverletzung oder Sachschäden auftreten, wenn nicht fachgerecht gehandelt wird.

Beachten Sie im Umgang mit unseren Geräten, Komponenten oder Module deshalb grundsätzlich:

- · die im Benutzerhandbuch und auf dem Typenschild genannten Grenzwerte nicht überschreiten! Dies ist auch bei der Prüfung und Inbetriebnahme zu beachten!
- Sicherheits- und Warnhinweise in allen Nutzungsinformationen, die zu den Geräten, Komponenten oder Modulen gehören!

## **A** WARNUNG

Die Missachtung von Anschlussbedingungen der Janitza-Messgeräte, -Module oder -Komponenten kann zu Verletzungen bis hin zum Tod oder zu Sachschäden führen!

- · Janitza-Messgeräte, -Module oder -Komponenten nicht für kritische Schalt-, Steuerungs- oder Schutzanwendungen verwenden, bei denen die Sicherheit von Personen und Sachwerten von dieser Funktion abhängt.
- · Schalthandlungen mit den Janitza-Messgeräten, -Modulen oder -Komponenten nicht ohne vorherige Prüfung Ihres Anlagenverantwortlichen mit Fachkenntnis vornehmen! Dabei sind insbesonde- re die Sicherheit von Personen, Sachwerten und einschlägige Normen zu berücksichtigen!

## **A** WARNUNG

#### Verletzungsgefahr durch elektrische Ströme und Spannung!

Schwere Körperverletzungen oder Tod können erfol- gen! Beachten Sie deshalb:

- Berühren Sie keine blanken, abisolierten Adern oder berührungsgefährliche Eingänge der Ge- räte, Komponente und Module.
- Vor Arbeitsbeginn an Ihrer Anlage, die Anlage<br>spannungsfrei schalten! Gegen Wiedereinschalten sichern! Spannungsfreiheit feststellen! Erden und Kurzschließen! Benachbarte, unter Spannung stehende Teile abdecken oder ab-<br>schranken!
- · Achten Sie auch bei der Bedienung und Fehler- suche (insbesondere bei Hutschienengeräten) die Umgebung auf gefährliche Spannungen zu prüfen und gegebenenfalls abzuschalten!
- · Tragen Sie für Arbeiten an Elektroanlagen Schutzkleidung und eine Schutzausrüstung nach geltenden Richtlinien!
- · Vor Anschluss von Verbindungen das Gerät/ die Komponente/das Modul am Schutzleiteran- schluss, wenn vorhanden, erden!
- · Blanke oder abisolierte Adern, die unter Span- nung stehen nicht berühren! Leiter aus Einzel- drähten mit Aderendhülsen versehen!
- · Gefährliche Spannungen können in allen mit der Spannungsversorgung verbundenen Schal- tungsteilen anstehen.
- Ihre Leitungen, Kabel und Geräte mit einem ge-<br>eigneten Leitungsschutzschalter/einer Siche-<br>rung sichern!
- · Sicherheitsvorrichtungen niemals abschalten, demontieren oder manipulieren!
- · Auch nach Abtrennen der Versorgungsspan- nung können gefährliche Spannungen im Gerät oder in der Komponente (Modul) vorhanden sein (Kondensatorspeicher).
- · Nur Schraubklemmen mit gleicher Polzahl und Bauart verbinden!
- · Die im Benutzerhandbuch und auf dem Ty- penschild genannten Grenzwerte nicht über- schreiten! Dies ist auch bei der Prüfung und der Inbetriebnahme zu beachten.<br>Sicherheits- und Warnhinweise in den Nut-
- zungsinformationen, die zu den Geräten, Kom-<br>ponenten oder Modulen gehören!

#### <span id="page-11-0"></span>2.5 Elektrotechnisch qualifiziertes Personal

Um Personen- und Sachschäden zu vermeiden, darf nur elektrotechnisch qualifiziertes Personal an Geräten und deren Komponenten, Modulen, Baugruppen, Systemen und Stromkreisen arbeiten mit Kenntnissen

- · der nationalen und internationalen Unfallverhütungsvorschriften.
- · in Standards der Sicherheitstechnik.
- · in Installation, Inbetriebnahme, Bedienung, Freischalten, Erden und Kennzeichnen von elektrotechnischen Betriebsmitteln.
- · in den Anforderungen an die persönliche Schutzausrüstung.

Elektrotechnisch qualifiziertes Personal im Sinne der sicherheitstechnischen Hinweise aller zum Gerät und deren Komponenten (Module) gehörenden Nutzungsinformationen sind Personen, die eine fachliche Qualifikation als Elektrofachkraft nachweisen können.

## **A WARNUNG**

Warnung vor unerlaubten Manipulationen oder unsachgemäßer Verwendung des Geräts oder dessen Komponenten (Module)!

Das Öffnen, Zerlegen oder unerlaubtes Manipulieren des Geräts und dessen Komponenten (Module), das über die angegebenen mechanischen, elektrischen oder anderweitigen Betriebsgrenzen hinausgeht, kann zu Sachschaden oder Verletzungen bis hin zum Tod führen.

- Es darf nur elektrotechnisch qualifiziertes Personal an Geräten und deren Komponenten (Module), Baugruppen, Systemen und Stromkreisen arbeiten!
- · Verwenden Sie Ihr Gerät oder Ihre Komponente (Module) stets so, wie in der zugehörigen Dokumentation beschrieben.
- Senden Sie bei erkennbaren Beschädigungen das Gerät oder die Komponente (Modul) zurück an den Hersteller!

#### 2.6 Gewährleistung bei Schäden

Jegliche unerlaubte Manipulation oder Verwendung des Geräts, der Komponente oder des Moduls begründet "Missbrauch" und/oder "Fahrlässigkeit" im Sinne der Gewährleistung für das Produkt und schließt somit die Gewährleistung für die Deckung möglicher, daraus folgender Schäden aus. Beachten Sie hierzu Kap. "3.3 Bestimmungsgemäße Verwendung" auf S. 15.

#### 2.7 Sicherheitshinweise zum Umgang mit Stromwandlern

Die Wandlertechnik fasst die Gesamtheit aller Geräte, die die Funktion eines Strom-, Spannungs- oder Messwandlers wahrnehmen, als Sensoren zusammen.

In den Nutzungsinfomationen unserer Geräte, Module und Komponenten stehen die Begriffe Stromwandler, Spannungswandler oder Messwandler stellvertretend für Sensoren.

Eine weitere Unterscheidung stellen dabei die Begriffe Stromwandler (engl. CT ... Current transformer) und LP-Stromwandler (engl. LP-CT ... Low power current transformer) dar:

Der Begriff "Stromwandler" wird für Spezialtransformatoren zur primärproportionalen Umsetzung von Strömen großer Stromstärken auf direkt messbare, kleinere Stromwerte verwendet.

Dagegen wird der Begriff "LP-Stromwandler" (Low-Power-Stromwandler) für Spezialtransformatoren zur primärproportionalen Umsetzung von Strömen großer Stromstärken auf direkt messbare, kleinere Spannungswerte (Low power) verwendet.

Stromwandler und LP-Stromwandler bewirken durch ihren konstruktiven Aufbau und ihr physikalisches Wirkprinzip eine sichere galvanische Trennung zwischen Primärkreis und Messkreis. Verwenden Sie für Janitza-Messgeräte, -Module und -Komponenten ausschließlich "Messwandler für Messzwecke", die sich für das Energie-Monitoring Ihrer Anlage eignen! Beachten Sie dazu entsprechende Warnhinweise!

Basisgeräte verwenden im Display ausschließlich den Begriff "Stromwandler" zur Konfiguration von Stromwandler und LP-Stromwandler.

#### **A VORSICHT**

Verletzungsgefahr oder Beschädigung des Messgeräts durch hohe Messströme/Messspannungen an den Anschlüssen der Stromwandler!

Durch hohe Messströme können an den Anschlüssen der Stromwandler Temperaturen bis zu 80 °C (176 °F) entstehen.

- · Verwenden Sie Leitungen, die für eine Betriebstemperatur von mindestens 80 °C (176 °F) ausgelegt sind!
- · Nur Stromwandler mit Basisisolierung gemäß IEC 61010-1:2010 verwenden!
- · Achten Sie darauf, dass Schraubklemmen für den Stromwandleranschluss am Gerät, ausreichend befestigt sind!
- · Befolgen Sie Hinweise und Bestimmungen in der Dokumentation Ihrer Stromwandler!
- · Vorhandene Erdungsanschlüsse an den Sekundärwicklungen der Stromwandler mit der Erde verbinden!

· Auch nach dem Ausschalten der Spannungsversorgung können Stromwandler heiß sein. Anschlüsse der Stromwandler und Anschlussleitungen vor dem Berühren abkühlen lassen!

## **A VORSICHT**

Verletzungsgefahr oder Beschädigung des Basisgeräts (Moduls) und/oder Ihrer Anlage durch Kurzschluss!

Zu geringe Isolierung an den Strommesseingängen der Module gegenüber den Netzstromkreisen des Basisgeräts kann zu berührungsgefährlichen Spannungen am Messeingang oder zur Beschädigung Ihres Geräts (Moduls)/Ihrer Anlage führen.

Sorgen Sie für eine verstärkte oder doppelte Isolierung zu den Netzstromkreisen!

## <span id="page-13-0"></span>3. Produktbeschreibung

#### 3.1 Digitales Eingangsmodul 800-DI14

Das digitale Eingangsmodul 800-DI14 erweitert den Funktionsumfang eines Basisgeräts um 14 digitale Eingänge und eignet sich für Basisgeräte der 800er-Serie (vgl. "Tab. geeignete Basisgeräte" auf S. 2).

Basisgeräte erkennen ein Eingangssignal am digitalen Eingang des Moduls 800-DI14, wenn

- · eine Spannung von mindestens 18 V und maximal 28 V DC (typisch bei 4 mA) anliegt.
- · ein Strom von mindestens 0,5 mA und maximal 6 mA fließt.

Bei Spannungen von 0 bis 5 V und Strömen kleiner 0,5 mA liegt kein Eingangssignal an.

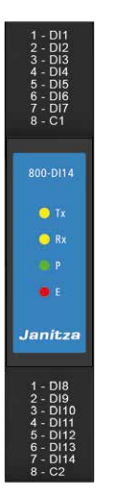

*Abb.: Modul 800-DI14 (Ansicht ohne Klemmen)*

Beachten Sie beim Aufbau Ihrer Messgeräte- und Modul-Topologie:

- · Die erlaubte Anzahl von Modulen an einem Basisgerät nicht überschreiten (siehe Nutzungsinformationen des Basisgeräts und "Tab. geeignete Basisgeräte" auf S. 2).
- · Prüfen Sie, dass der Lieferumfang des Moduls den passenden Busverbinder (JanBus-Schnittstelle) zum Anschluss an das Basisgerät enthält.
- · Lesen und verstehen Sie zusätzlich zum digitalen Eingangsmodul auch die Nutzungsinformationen des Basisgeräts.
- · Die maximale Buslänge des JanBus nicht überschreiten (siehe Kap. "13. Technische Daten" auf [S. 35\)](#page-34-1).

#### 3.2 Eingangskontrolle

Der einwandfreie und sichere Betrieb des Moduls setzt sachgemäßen Transport, fachgerechte Lagerung, Aufstellung und Montage sowie sorgfältige Bedienung und Instandhaltung voraus.

Nehmen Sie das Aus- und Einpacken mit der üblichen Sorgfalt ohne Gewaltanwendung und nur unter Verwendung von geeigneten Werkzeugen vor. Prüfen Sie:

- · das Modul durch Sichtkontrolle auf einwandfreien mechanischen Zustand.
- $\cdot$  den Lieferumfang (siehe Kap. "3.8 Lieferumfang" [auf S. 16\)](#page-15-1) auf Vollständigkeit, bevor Sie mit der Montage und Installation beginnen.

Wenn anzunehmen ist, dass ein gefahrloser Betrieb Ihres Basisgeräts mit Modul nicht möglich ist:

- 1. Schalten Sie Ihre Anlage (Ihr Gerät) spannungsfrei!
- 2. Sichern Sie gegen Wiedereinschalten!
- 3. Spannungsfreiheit feststellen!
- 4. Anlage (Gerät) erden und kurzschließen!
- 5. Benachbarte, unter Spannung stehende Teile abdecken oder abschranken!

Ein gefahrloser Betrieb ist unmöglich, wenn das Basisgerät mit Modul z. B.:

- · sichtbare Beschädigungen aufweist,
- · trotz intakter Netzversorgung nicht mehr arbeitet,
- · längere Zeit ungünstigen Verhältnissen (z. B. Lagerung außerhalb der zulässigen Klimagrenzen ohne Anpassung an das Raumklima, Betauung o. Ä.) oder Transportbeanspruchungen (z. B. Fall aus großer Höhe auch ohne sichtbare äußere Beschädigung o. Ä.) ausgesetzt war. *INFORMATION*

#### *ACHTUNG*

Unsachgemäßer Umgang kann das Modul beschädigen und zu Sachschaden führen! Die Kontakte der Busverbinder (Janbus-Schnittstelle) können verbiegen oder abbrechen und den Busverbinder zerstören.

- · Kontakte der Busverbinder niemals berühren oder manipulieren!
- · Den Busverbinder nie mit Gewalt in das Modul drücken! Beachten Sie dazu das Kap. "4. Montage" auf S. 18.
- Schützen Sie beim Umgang, Transport und bei der Lagerung des Moduls die Kontakte der Busverbinder!

#### <span id="page-14-0"></span>3.3 Bestimmungsgemäße Verwendung

Das Modul / die Komponente

- · ist nur für den Einsatz im industriellen Bereich bestimmt.
- · ist als Erweiterungsmodul für ein Basisgerät (vgl. "Tab. geeignete Basisgeräte auf S. 2) in Schaltschränken und Installationskleinverteilern bestimmt.
- · darf nur mit spannungsfrei geschaltetem Basisgerät montiert werden (siehe Kap. "4. Montage" auf S. 18).

## *INFORMATION*

Weiterführende Informationen zu bestimmten Funktionen des Basisgeräts mit Modulen finden Sie in den Nutzungsinformationen des Basisgeräts.

Das Basisgerät und die Module sind nicht für den Einbau

- · in Fahrzeuge bestimmt! Der Einsatz des Basisgeräts mit Modulen in nicht ortsfesten Ausrüstungen gilt als außergewöhnliche Umweltbedingung und ist nur nach gesonderter Vereinbarung zulässig.
- · in Umgebungen mit schädlichen Ölen, Säuren, Gasen, Dämpfen, Stäuben, Strahlungen, usw. bestimmt.
- · in explosionsgefährdeten Umgebungen bestimmt.

#### 3.4 Modul-Funktionen im Überblick

Funktionen des Moduls 800-DI14:

- · 14 weitere digitale Eingänge.
- $\cdot$  Erkennt ein Eingangssignal bei U = mind. 18 V und max. 28 V DC (typisch bei 4 mA) oder  $I = mind$ . 0,5 mA und max. 6 mA.

#### <span id="page-15-0"></span>3.5 EU-/UKCA-Konformitätserklärung

Die von der Janitza electronics GmbH angewendeten Gesetze, Normen und Richtlinien für die Geräte entnehmen Sie den EU-/UKCA-Konformitätserklärungen auf www.janitza.de. Die EU-/UKCA-Konformität des Geräts erlaubt die CE-/UKCA-Kennzeichnung.

#### 3.6 FCC-Konformitätserklärung

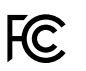

#### Das Gerät

- · erfüllt Teil 15 der FCC-Vorschriften für Grenzwerte von digitalen Geräten der Klasse B (Grenzwerte zum Schutz vor störenden Abstrahlungen in Wohngebieten).
- · erzeugt, verwendet und kann Hochfrequenzenergie abstrahlen.
- · kann bei unsachgemäßer Installation und Verwendung schädliche Störungen der Funkkommunikation erzeugen. Es gibt keine Garantie, dass bei bestimmten Installationen, keine Störungen auftreten.

Bei Störungen des Rundfunk- oder Fernsehempfangs, erkennbar beim Ein- und Ausschalten des Geräts, handeln Sie wie folgt:

- · Empfangsantenne ausrichten oder neu platzieren.
- · Abstand zwischen Gerät und Rundfunk-/Fernseh-Empfänger vergrößern.
- · Gerät und Rundfunk-/Fernseh-Empfänger in unterschiedlichen Stromkreisen anschließen.
- · ggf. Janitza-Support oder einen Radio-/Fernsehtechniker kontaktieren.

*Code of Federal Regulations, Title 47, Part 15, Subpart B - Unintentional Radiators.*

#### 3.7 Messwandler

Es ist unzulässig die Ausgänge von Janitza-Messgeräten, -Komponenten und Module zum Schalten von Schutzeinrichtungen oder Schutzrelais zu verwenden! Verwenden Sie für Janitza-Messgeräte, -Komponenten und -Module ausschließlich "Stromwandler für Messzwecke"!

#### <span id="page-15-1"></span>3.8 Lieferumfang

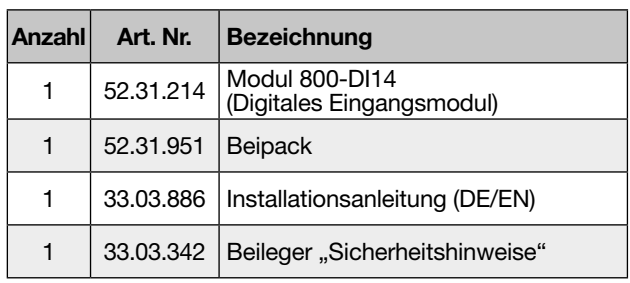

*Tab. Lieferumfang digitales Eingangsmodul 800-DI14*

## *INFORMATION*

- · Die Module besitzen bei Auslieferung die erforderlichen Schraubklemmen und Busverbinder (Jan-Bus-Schnittstelle) zum Anschluss an ein Basisgerät oder weiterer Module (Beipack).
- · Alle gelieferten Optionen und Ausführungsvarianten entnehmen Sie dem Lieferschein.
- · Mit der auf www.janitza.de erhältlichen Netzanalyse-Software GridVis® konfigurieren Sie das Basisgerät mit Modulen und lesen Daten zur Analyse aus (Voraussetzung: PC-Verbindung mit Ihrem Basisgerät).

#### <span id="page-16-0"></span>3.9 Bedienkonzept

Optionen, um das Basisgerät mit digitalem Eingangsmodul zu konfigurieren oder Messwerte auszulesen:

- · Display und Tasten am Basisgerät (Benutzer-Schnittstelle).
- · Netzanalyse-Software GridVis®.
- · RS485-Schnittstelle oder Ethernet-Schnittstelle.

Mit den Modulen realisieren Sie Messgeräte- und Modul-Topologien bei flexibler Anordnung Ihrer Hutschienen. Für die Bedienung der in Ihrer Messgeräteund Modul-Topologie integrierten Geräte, Komponenten und Module beachten Sie bitte die jeweiligen weiterführenden Nutzungsinformationen.

## *INFORMATION*

Dieses Benutzerhandbuch beschreibt Module und liefert Informationen zum Betrieb der Module über ein Basisgerät.

Beachten Sie bitte zur Bedienung, Konfiguration und Auslesung von Erweiterungsmodulen das Benutzer- handbuch des Basisgeräts.

Die Software GridVis® besitzt eine Online-Hilfe mit Tutorials.

Eine Parameter- und Modbus-Adressenliste mit Daten zu Ihrem Basisgerät mit Modul, steht Ihnen als Download auf www.janitza.de zur Verfügung.

#### 3.10 Netzanalysesoftware GridVis®

Mit der Software GridVis® steht Ihnen das perfekte Tool zur Programmierung, Auslesung und Visualisierung von Messdaten zur Verfügung (Download unter www.janitza.de).

#### Leistungsmerkmale der Software GridVis®

- · Konfiguration des Basisgeräts und der Module Ihrer Messgeräte- und Modul-Topologie.
- · Grafische Darstellung von Messwerten.
- · Online-Hilfe und Tutorials.

#### Verbindungen zum PC (Software GridVis®)

Verbindungen zur Kommunikation zwischen PC und Basisgerät (mit Modulen) finden Sie in den Nutzungsinformationen des Basisgeräts.

#### <span id="page-17-0"></span>4.1 Modul montieren

#### **A VORSICHT**

Sach- oder Personenschaden durch Nichtbeachtung der Montagehinweise! Nichtbeachtung der Montagehinweise kann Ihr Basisgerät mit Modul beschädigen oder zerstören und bis hin zu Personenschäden führen.

- · Beachten Sie neben den Montage-Hinweisen Ihres Moduls auch die Montage-Hinweise Ihres Basisgeräts, insbesondere Sicherheits- und Warnhinweise.
- Vor der Montage von Modulen
- Anlage spannungsfrei schalten!
- Gegen Wiedereinschalten sichern!
- Spannungsfreiheit feststellen!
- Erden und Kurzschließen!
- Benachbarte, unter Spannung stehende Teile abdecken oder abschranken!

· Das zum Modul 800-DI14 gehörige Basisgerät ausschließlich mit einer Versorgungsspannung von 24 V betreiben! Beachten Sie die technischen Spezifikationen in den Nutzungsinformationen des Basisgeräts.

- · Sorgen Sie in Ihrer Einbau-Umgebung für ausreichende Luftzirkulation, bei hohen Umgebungstemperaturen ggf. für Kühlung.
- · Senden Sie defekte Module unter Berücksichtigung der Versandvorschriften für Luftfracht und Straße (komplett mit Zubehör) zurück an die Janitza electronics GmbH.

· Alle Nutzungsinformationen stehen Ihnen auf www.janitza.de als Download zur Verfügung.

## die Abbildungen abweichen! *INFORMATION*

Systemgrenzen:

- · Die maximale Buslänge (JanBus) für den Aufbau von Messgeräte- und Modul-Topologien entnehmen Sie den "Technischen Daten".
- Beachten Sie für den Aufbau von dezentralen Messkonzepten ggf. die Installationsanleitung von Übergabemodulen.
- Bitte prüfen Sie vor der Montage die Anzahl geeigneter Module für Ihre Messgeräte- und Modul-Topologie anhand der jeweiligen Nutzungsinformationen.
- Sorgen Sie bei der Montage des Geräts/Moduls für ausreichend Platz in Ihrer Einbauumgebung. Beachten Sie dabei auch die Größe der verwendeten Anschlussklemmen!

Den Lieferumfang des Moduls 800-DI14 entnehmen Sie dem [Kap. "3.8 Lieferumfang" auf S. 16.](#page-15-1) Weiterführende Informationen zu bestimmten Funktionen des Basisgeräts mit Modulen finden Sie in den Nutzungsinformationen des Basisgeräts.

Unter Beachtung der Montagehinweise Ihres Basisgeräts (u.a. Busverbinder-Montage prüfen!) montieren Sie das Modul 800-DI14 bei spannungsfreier Anlage wie folgt:

1. Offene Bodenriegel auf der Modul-Rückseite eindrücken.

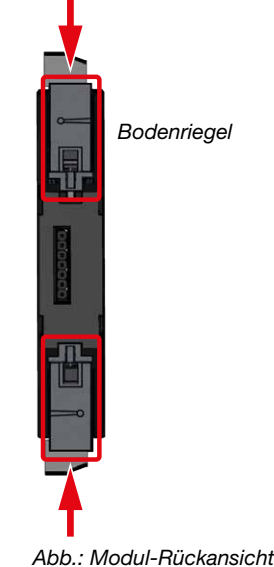

## *INFORMATION*

- · Die folgende Montage-Reihenfolge des Moduls un- bedingt einhalten!
- · Je nach verwendeten Anschlussklemmen, können

2. Falls noch nicht erfolgt, den zum Lieferumfang gehörenden Busverbinder (JanBus-Schnittstelle) in die Buchsen auf der Rückseite Ihres Moduls drücken.

#### *ACHTUNG*

Unsachgemäßer Umgang kann das Modul beschädigen und zu Sachschaden führen! Die Kontakte der Busverbinder (JanBus-Schnittstelle) können verbiegen oder abbrechen und den Busverbinder zerstören.

- · Kontakte der Busverbinder niemals berühren oder manipulieren!
- · Den Busverbinder nie mit Gewalt in das Modul drücken!

Schützen Sie beim Umgang, Transport und bei der Lagerung des Moduls die Kontakte der Busverbinder!

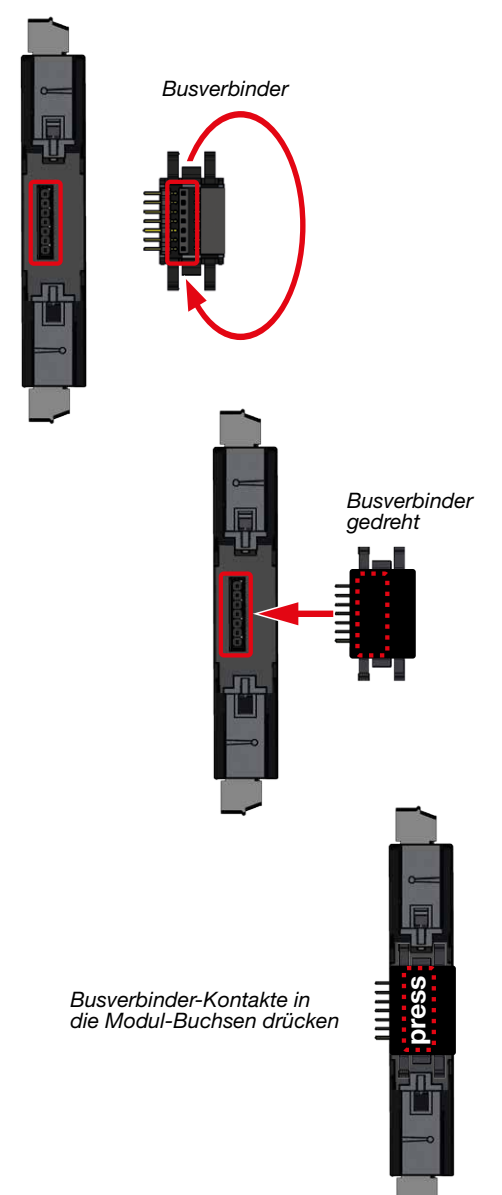

3. Das Modul mit Busverbinder auf die Hutschiene drücken (geeignete Hutschienen-Typen siehe [Kap. "13. Technische Daten" auf S. 35\)](#page-34-1), bis die Bodenriegel einrasten (click).

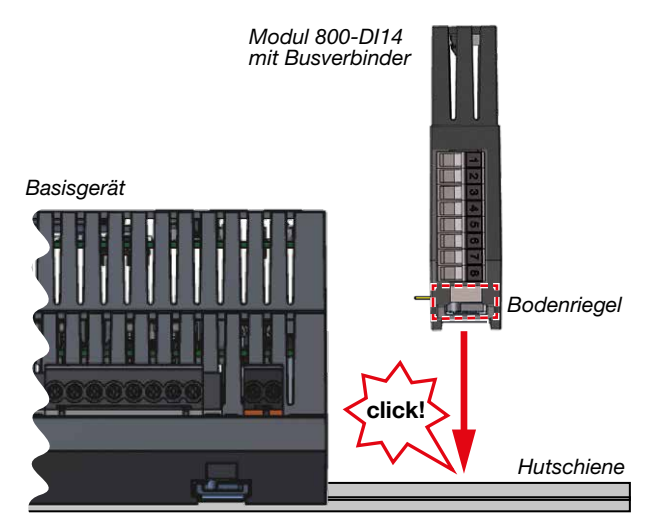

*Abb.: Seitenansicht Basisgerät und Modul 800-DI14* 

4. Zur Kopplung der Busverbinder (Geräte) die Kontakte Ihres Modul-Busverbinders in die Buchsen des Basisgeräte-Busverbinders (oder in die Buchsen des angereihten Moduls) schieben.

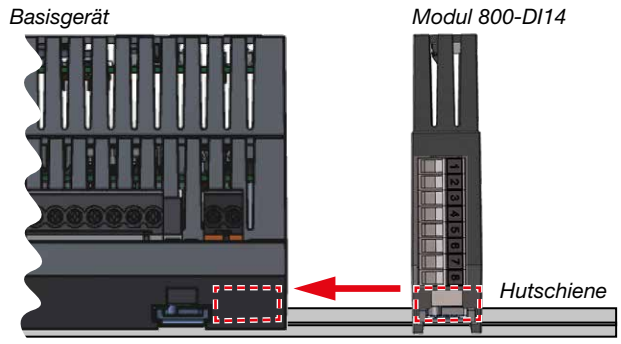

*Innenliegender Busverbinder*

*Abb.: Seitenansicht Basisgerät und Modul 800-DI14*

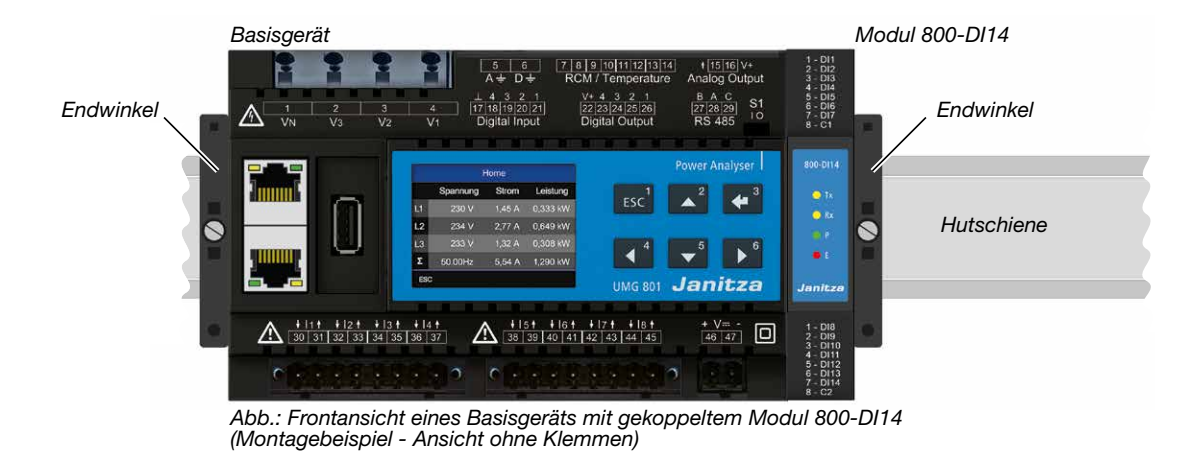

- 5. Nach erfolgreicher Kopplung der Busverbinder (der Geräte) montieren Sie Endwinkel an die Messgeräte- und Modulreihe.
- 6. Verkabeln Sie das Modul und legen Spannung an das Basisgerät (ihre Anlage) an. Das Basisgerät erkennt das Modul beim Startvorgang automatisch!

## *INFORMATION*

Bitte beachten Sie für den Aufbau und die Dimensionierung Ihrer Messgeräte- und Modul-Topologie:

- · 1 Modul des Typs 800-DI14 besitzt 14 digitale Eingänge.
- · Die maximale Buslänge des JanBus entnehmen Sie [Kap. "13. Technische Daten" auf S. 35](#page-34-1)
- · Verwenden Sie Endwinkel zum Aufbau Ihrer Messgeräte- und Modulreihen auf den Hutschienen.

#### <span id="page-20-0"></span>4.2 Modul-Kommunikation kontrollieren

Nach der Montage Ihres Moduls, kontrollieren Sie die funktionierende Kommunikation zwischen Basisgerät und Modul über die Anzeige des Basisgeräts (z. B. eines UMG 801), wie folgt:

- · Befinden Sie sich in der Messwert-Anzeige *Home*  des Basisgeräts, gelangen Sie durch Betätigen der Taste 1 E*SC* in das Fenster *Menü*.
- · Wählen Sie mit den Tasten 2 (5) und 5 (6) den Menüeintrag *System-Informationen* und bestätigen Sie mit Taste 3 *Enter*.
- · Es erscheint das Fenster *System-Informationen* mit den Einträgen *Basisgerät* und *Modul 1*.

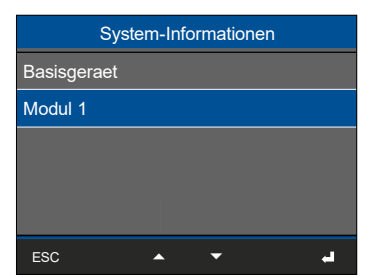

*Abb.: Fenster System-Informationen eines Basisgeräts mit den Einträgen "Basisgerät" und "Modul 1".*

· Das Basisgerät hat Modul 1 erkannt.

#### 4.3 Fehlerhafte Modul-Kommunikation

Fehler nach dem Start des Basisgeräts mit Modul:

## *INFORMATION*

#### Das Basisgerät erkennt beim Startvorgang Module nicht!

Bei fehlender Kommunikation zu Modulen, erfolgt keine Unterstützung der Modul-Funktionen (z. B. Strommessungen).

- · Schalten Sie Ihre Anlage spannungsfrei und prüfen Sie die Lage der Busverbinder und die Verbindungen Ihrer Module zum Basisgerät (JanBus-Schnittstelle). Schieben Sie ggf. die Kontakte der Modul-Busverbinder in die Buchsen des Basisgeräte-Busverbinders oder der angereihten Module, so dass die Busverbinder (Geräte) gekoppelt sind.
- Prüfen Sie bei räumlich entfernten Modulreihen die Verbindung der Übergabemodule.
- · Starten Sie ggf. das Basisgerät neu.
- · Führen die Maßnahmen nicht zum Ziel, wenden Sie sich an unseren Support - www.janitza.de

## <span id="page-21-0"></span>5. Anschlüsse/Bedienelemente

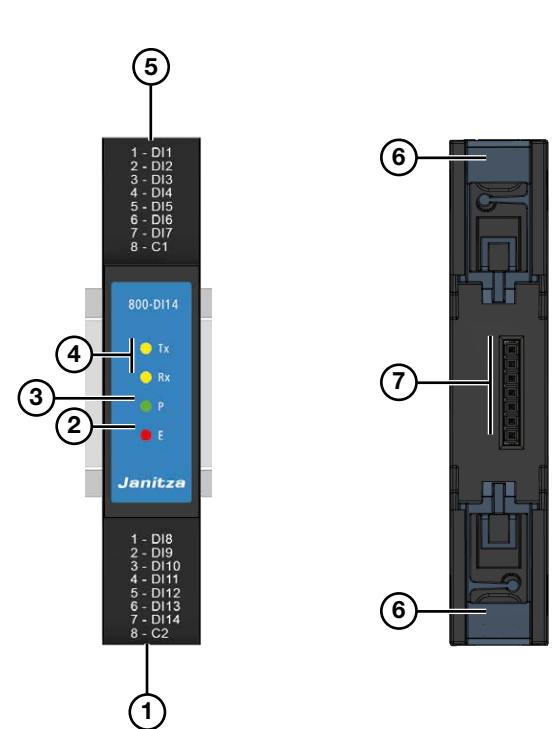

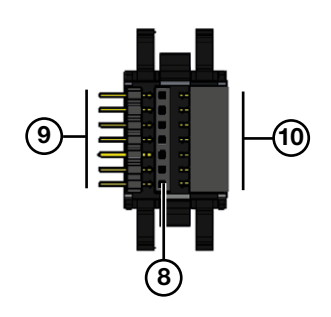

## *INFORMATION*

Das digitale Eingangsmodul besitzt bei Auslieferung die erforderlichen Schraubklemmen und Busver- binder (JanBus-Schnittstelle) zum Anschluss an ein Basisgerät oder weiterer Module.

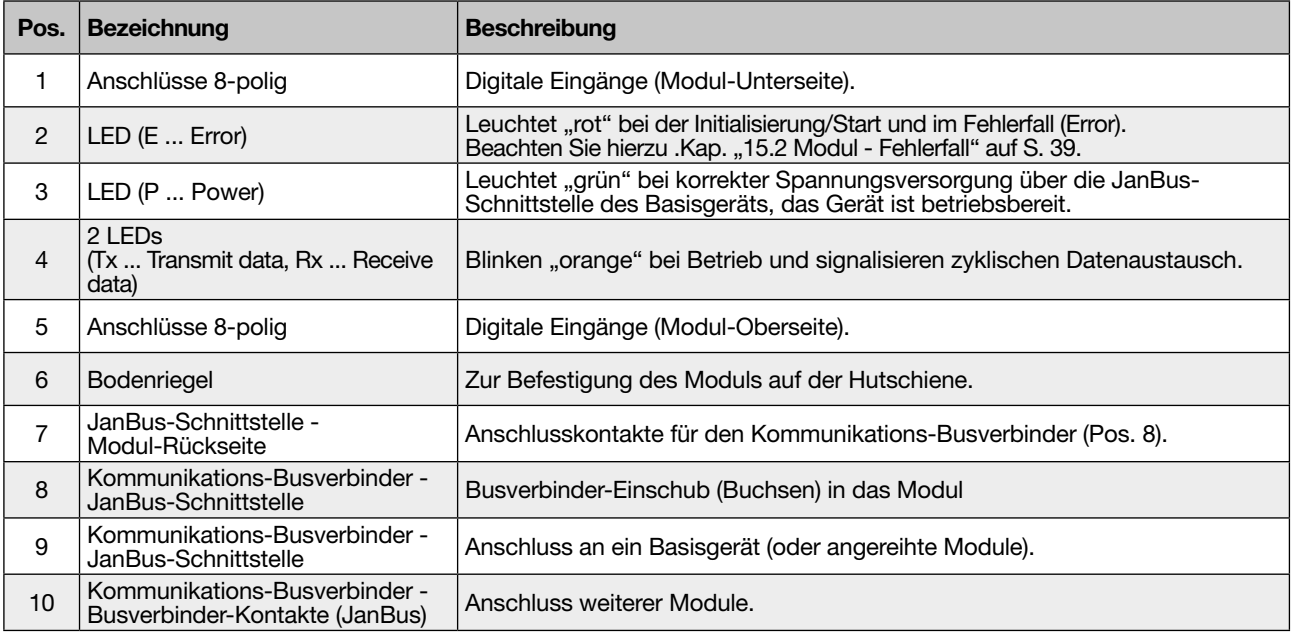

<span id="page-22-0"></span> $800-60$ 

#### 523 **123 123 123 123 123 123 123 123 123 12** 6. Kennzeichnung des Moduls - Typenschild

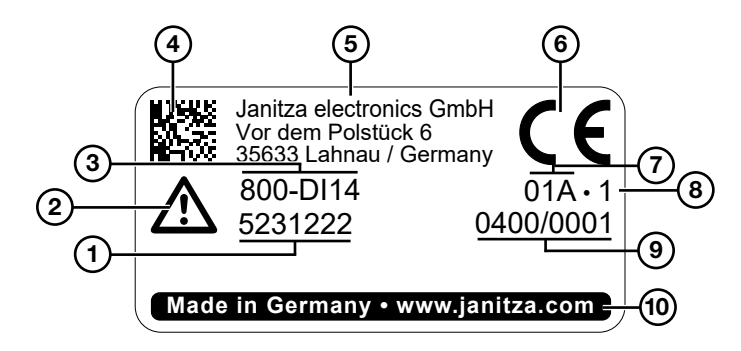

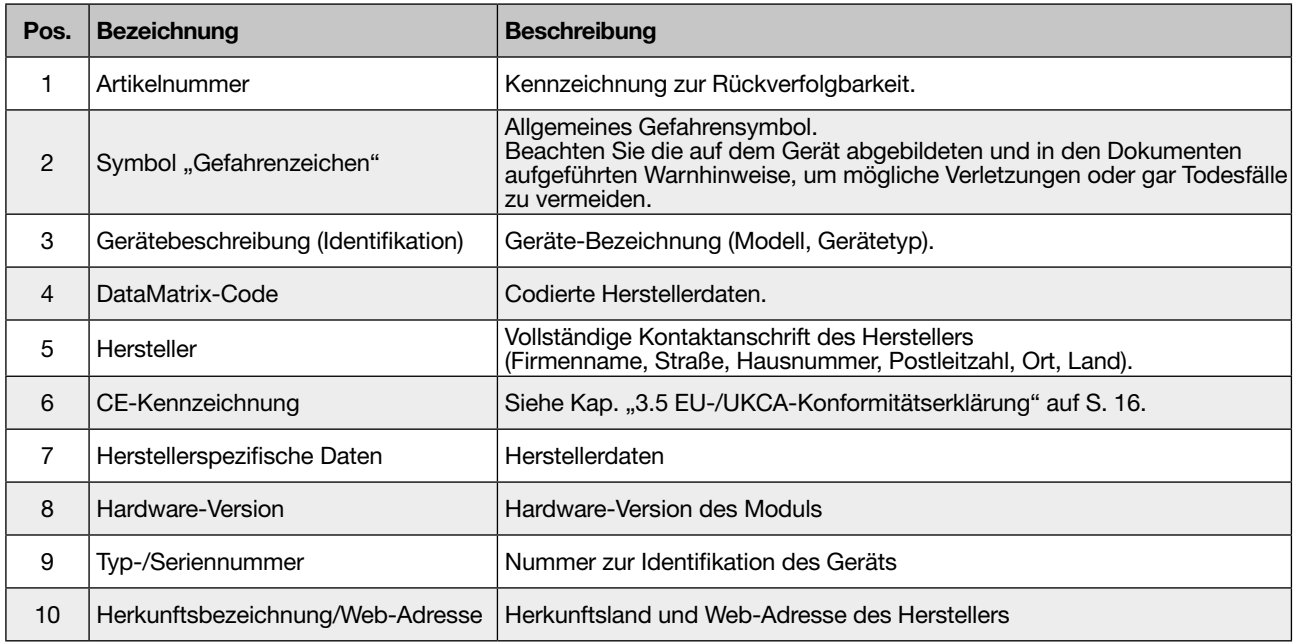

## <span id="page-23-0"></span>7. Installation

# **A** WARNUNG

#### Verletzungsgefahr durch große Ströme und hohe elektrische Spannungen!

Schwere Körperverletzungen oder Tod können erfol- gen, durch:

- · Berühren von blanken oder abisolierten Adern, die unter Spannung stehen.
- · Berührungsgefährliche Eingänge der Geräte, Komponenten und Module.
- Beachten Sie deshalb, Ihre Anlage:
- · Vor Arbeitsbeginn spannungsfrei schalten!
- · Gegen Wiedereinschalten sichern!
- · Spannungsfreiheit feststellen!
- Erden und Kurzschließen! Verwenden Sie zum Erden die Erdanschlussstellen mit Erdungssymbol! · Benachbarte, unter Spannung stehende Teile abdecken oder abschranken!

#### 7.1 Digitale Eingänge

Das digitale Eingangsmodul 800-DI14 erweitert den Funktionsumfang eines Basisgeräts um weitere 14 digitale Eingänge.

Angereiht an ein Basisgerät empfangen die digitalen Eingänge Ihres Moduls 800-DI14 Informationen von anderen Geräten mit digitalen Ausgängen (Impulsgeber).

Die digitalen Eingänge erkennen ein Eingangssignal bei einer Spannung von mindestens 18 V und maximal 28 V DC (typisch bei 4 mA) oder ein Strom von mindestens 0,5 mA und maximal 6 mA.

Bei Spannungen von 0 bis 5 V und Strömen kleiner 0,5 mA liegt kein Eingangssignal an.

## *INFORMATION*

- · Beachten Sie die Polung der Versorgungsspan- nung und die Reihenfolge der Anschlüsse "1-8" der Steckklemmen bei der Installation!
- · Die Geräte- und Modulabbildungen können je nach Basisgerät und verwendeten Anschlussklemmen abweichen!

## *ACHTUNG*

#### Übertragungsfehler und Sachbeschädigung durch elektrische Störung.

Bei einer Leitungslänge von über 30 m besteht eine erhöhte Wahrscheinlichkeit von Übertragungsfehlern und Beschädigung des Geräts durch atmosphärische Entladung!

Verwenden Sie für den Anschluss an die digitalen Ein- und Ausgänge abgeschirmte Leitungen!

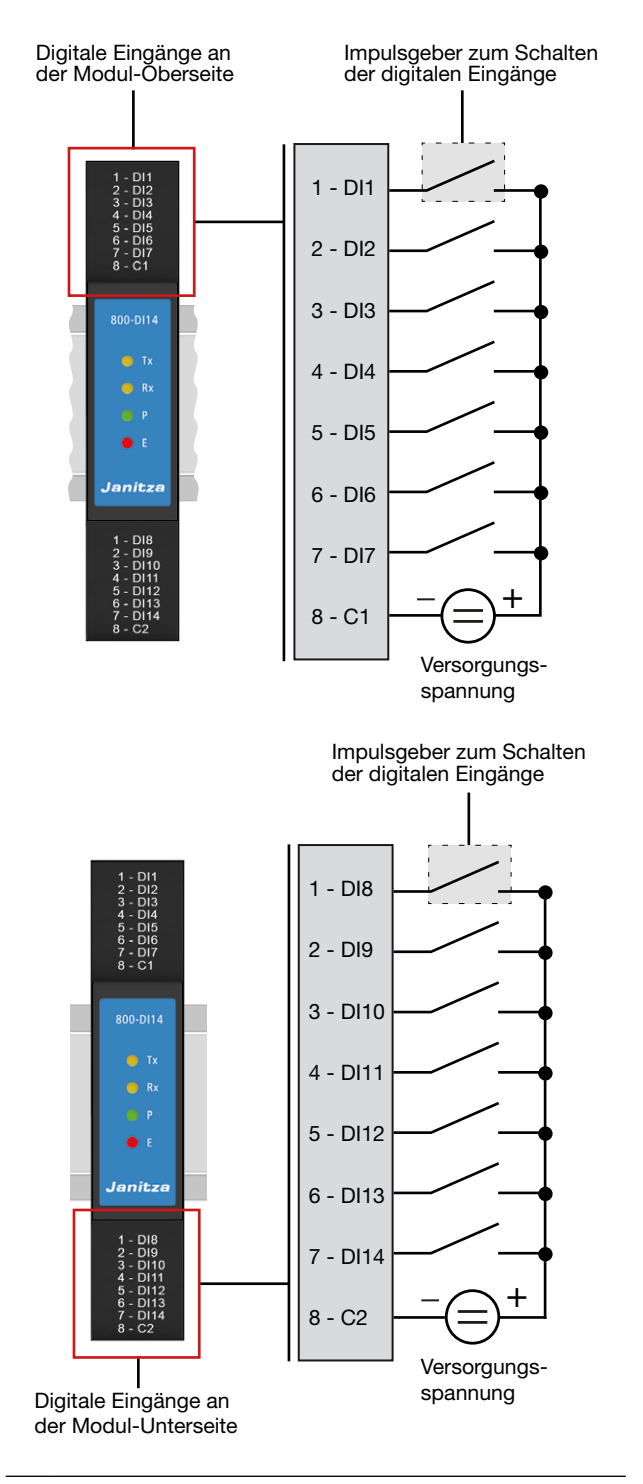

## *INFORMATION*

- · Näheres zu Messgeräteanzeigen zum digitalen Eingangsmodul und der digitalen Eingänge finden Sie im Kap. "11. Modulrelevante Messwertanzeigen (nur Modul 800-DI14)" auf S. 32
- · Funktionen der digitalen Eingänge konfigurieren Sie einfach und übersichtlich in der Software GridVis® (siehe www.janitza.de).

#### <span id="page-24-0"></span>7.2 Startvorgang/Initialisierung

An einem Basisgerät gestartete Module (z. B. Strommessmodule oder digitale Eingangsmodule) lösen ein Blink-Intervall der LEDs aus. Das Blink-Intervall der LEDs und die Bedeutung finden Sie im Kap. 7.4.3 auf S. 27

#### 7.3 Anschlussbeispiel

#### Modul 800-DI14

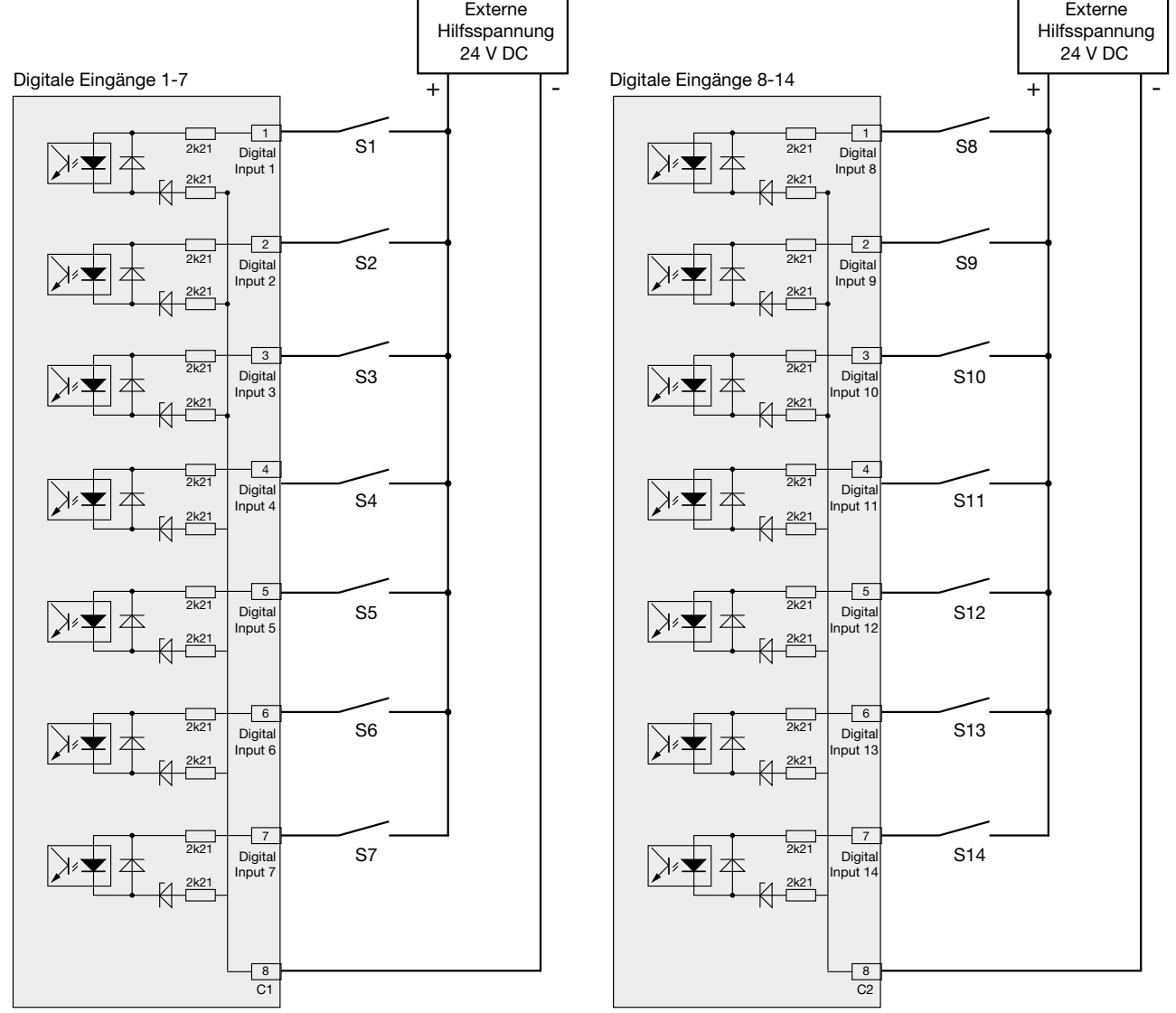

*Abb. Anschlussbeispiel externer Schaltkontakte S1 - S7 und S8 - S14 an die digitale Eingänge des Moduls 800-DI14*

#### <span id="page-25-0"></span>7.4 Modul-Identifikation / Diagnose am Basisgerät

## *INFORMATION*

Bevor Sie die Funktion Modul-Identifikation (Menü- eintrag *Diagnose*) am Basisgerät starten, achten Sie bitte auf korrekt montierte und angeschlossene Module. Nur korrekt montierte und an das Basisgerät angeschlossene Module garantieren die Stromversor- gung und Datenübertragung.

Die folgenden Beschreibungen sind am Beispiel des UMG 801 als Basisgerät ausgeführt. Bei anderen Basisgeräten können die Abbildungen und Beschreibungen abweichen.

Das Basisgerät besitzt die Option, den Funktionsumfang durch digitale Eingangsmodule zu erweitern. Das Basisgerät erkennt das Modul beim Startvorgang automatisch.

Der Menüeintrag Diagnose des Basisgeräts dient der Identifikation von Modulen, die sich in räumlich entfernten Messstellen befinden. Nach dem Start der Modul-Identifikation blinken die LEDs der gesuchten Module im Intervall (siehe Kap. "7.4.3 Modul-Identifikation - LED-Blink-Intervall" auf Seite 27).

#### Über den Menüeintrag *Diagnose* des Basisgeräts konfigurieren Sie die Modul-Identifikation. Handeln Sie anschließend wie folgt:

- · Betätigen Sie die Funktionstaste 1 *ESC*, um das Menü zu öffnen.
- $\cdot$  Wählen Sie mit den Tasten 2  $\cdot$   $\bullet$  " und 5  $\cdot$   $\bullet$  " den Menüeintrag *Diagnose* und bestätigen Sie mit Taste 3 *Enter*.
- · Es erscheint das Fenster *Diagnose*.

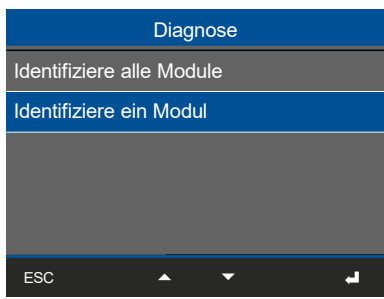

*Abb. Fenster Diagnose mit Einträgen*

· Wählen Sie im Fenster *Diagnose* mit den Tasten 2 " ▲ " und 5 " <del>▼</del> " den Eintrag *Identifiziere alle Module* oder *Identifiziere ein Modul.* Dabei bedeutet:

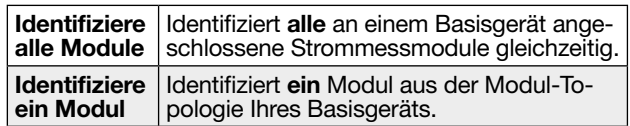

#### 7.4.1 Eintrag - Identifiziere alle Module

- · Wählen Sie im Fenster *Diagnose* mit den Tasten 2 " ▲ " und 5 " ▼ " den Eintrag *Identifiziere alle Module* und bestätigen Sie mit Taste 3 *Enter*.
- · Es erscheint das Fenster *Identifiziere alle Module*.

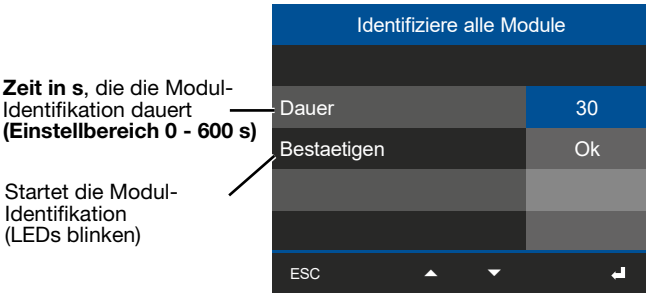

*Abb. Fenster Identifiziere alle Module*

- · Wählen Sie im Fenster *Identifiziere alle Module* mit den Tasten 2 " ▲ " und 5 " <del>v</del> " den Eintrag *Dauer* und bestätigen Sie mit Taste 3 *Enter.*
- · Die erste Ziffer des Eintrags *Dauer* blinkt.
- $\cdot$  Mit den Tasten 4 ( $\triangleleft$ ) und 6 ( $\triangleright$ ) ändern Sie die Position der einzustellende Ziffer und mit den Tasten 2  $(\triangle)$  und 5  $(\triangle)$  die Ziffer (-1/+1).
- · Bestätigen Sie Ihre Eingaben mit Taste 3 *Enter*.
- · Mit Taste 1 *ESC* und der Taste 5 " " gelangen Sie zum Eintrag *Bestaetigen*.
- · Betätigen Sie Taste 3 *Enter.*
- · Im Eintrag *Bestaetigen* blinkt *Ok*.
- · Betätigen Sie Taste 3 *Enter,* die Identifikation aller Module startet mit einem Blink-Intervall der LEDs (siehe Kap. "7.4.3 Modul-Identifikation - LED-Blink-Intervall" auf Seite 27).

#### <span id="page-26-0"></span>7.4.2 Eintrag - Identifiziere ein Modul

- · Wählen Sie im Fenster *Diagnose* mit den Tasten 2 "▲" und 5 "▼" den Eintrag *Identifiziere ein Modul* und bestätigen Sie mit Taste 3 *Enter*.
- · Es erscheint das Fenster *Identifiziere ein Modul*.

#### Identifiziere ein Module Position des Moduls in der Reihenfolge der Modul-Topologie des Basisgeräts. Zeit in s, die die Mod Identifikation dauert

Startet die Modul-Identifikation (LEDs blinken)

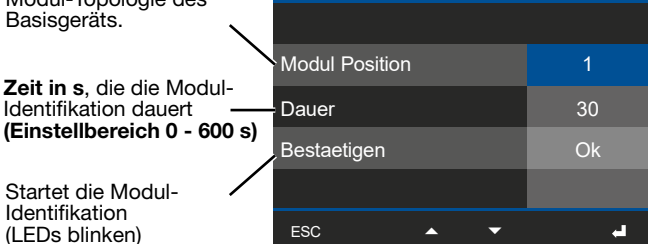

*Abb. Fenster Identifiziere ein Modul*

- · Wählen Sie im Fenster *Identifiziere ein Modul* mit den Tasten 2 " ▲ " und 5 " <del>▼</del> " den Eintrag *Modul-Position* und bestätigen Sie mit Taste 3 *Enter.*
- · Der Eintrag *Modul-Position* blinkt.
- $\cdot$  Geben Sie mit den Tasten 2  $\cdot$   $\bullet$  " und 5  $\cdot$   $\bullet$  " die Positionsnummer des zu identifizierenden Moduls ein (die Positionsnummer ist abhängig von der Anzahl der angereihten Module am Basisgerät).
- · Bestätigen Sie die Eingabe mit Taste 3 *Enter*.
- · Mit Taste 1 *ESC* und der Taste 5 " ▼ " gelangen Sie zum Eintrag *Dauer*.
- · Betätigen Sie Taste 3 *Enter.*
- · Die erste Ziffer des Eintrags *Dauer* blinkt.
- $\cdot$  Mit den Tasten 4 ( $\triangleleft$ ) und 6 ( $\triangleright$ ) ändern Sie die Position der einzustellende Ziffer und mit den Tasten 2  $($  A) und 5 ( $\blacktriangledown$ ) die Ziffer (-1/+1).
- · Bestätigen Sie Ihre Eingaben mit Taste 3 *Enter*.
- · Mit Taste 1 *ESC* und der Taste 5 " " gelangen Sie zum Eintrag *Bestaetigen*.
- · Betätigen Sie Taste 3 *Enter.*
- · Im Eintrag *Bestaetigen* blinkt *Ok*.
- · Betätigen Sie Taste 3 *Enter,* die Modul-Identifikation startet mit einem Blink-Intervall der LEDs am entsprechenden Modul (siehe Kap. "7.4.3 Modul-Identifikation - LED-Blink-Intervall" auf Seite 27).

#### 7.4.3 Modul-Identifikation - LED-Blink-Intervall

Die am Basisgerät gestartete Modul-Identifikation (Diagnose) löst an den digitalen Eingangsmodulen ein Blink-Intervall der LEDs aus. Das Blink-Intervall der Funktionen *Identifiziere ein Modul* und *Identifiziere alle Module* funktioniert nach gleichem Schema für ein einzelnes oder alle Module!

#### LED-Status des Moduls im Betrieb:

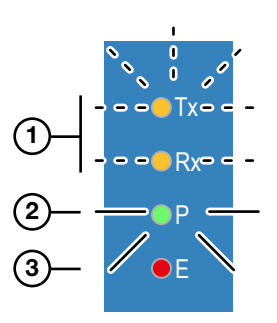

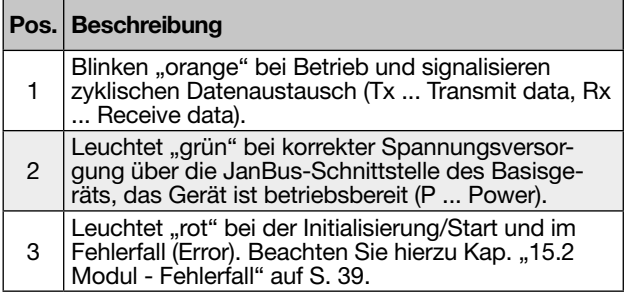

#### LED-Status des Moduls bei der Modul-Identifikation:

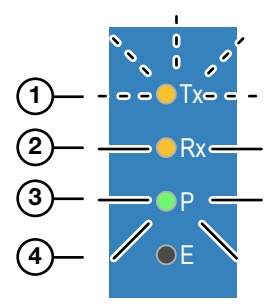

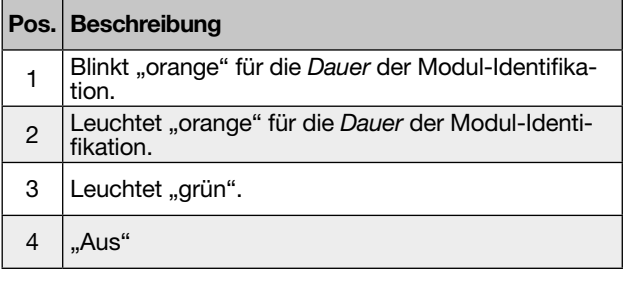

## *INFORMATION*

#### Während der Dauer der Modul-Einzelidentifikation pausieren die Blink-Intervalle aller weiteren am

Basisgerät angeschlossenen Module!

## <span id="page-27-0"></span>8. Modul-Kommunikation / PC-Verbindung

#### 8.1 Modul-Kommunikation

Die Konfiguration Ihres digitalen Eingangsmoduls tätigen Sie über das Display und die Tasten des Basisgeräts.

Das mit Ihrem Modul oder Ihrer Modulreihe verbundene Basisgerät nutzt zur Kommunikation mit einem PC eine integrierte Ethernet-Schnittstelle.

Zur Konfiguration oder Auslesung des Basisgeräts mit Modul oder mit Ihrer Modulreihe benötigt der PC die installierte Software GridVis® .

Eine weitere Option, Module zu konfigurieren oder Messwerte auszulesen, besteht ggf. über die Messgeräte-Webseite des Basisgeräts.

## *INFORMATION*

Weitere Informationen zu PC-Verbindungen finden Sie im jeweiligen Benutzerhandbuch des Basisgeräts.

#### 8.2 PC-Verbindung zum Basisgerät mit digitalen Eingangsmodul

Nachfolgend sind die PC-Verbindungen des Basisgeräts oder Ihrer Modulreihe über die Ethernet-Schnittstelle am Beispiel des UMG 801 stellvertretend für andere Basisgeräte dargestellt.

#### 8.2.1 Verbindung mit einem DHCP-Server und PC

Der DHCP-Server vergibt automatisch IP-Adressen an das Basisgerät mit Modul(en) und den PC.

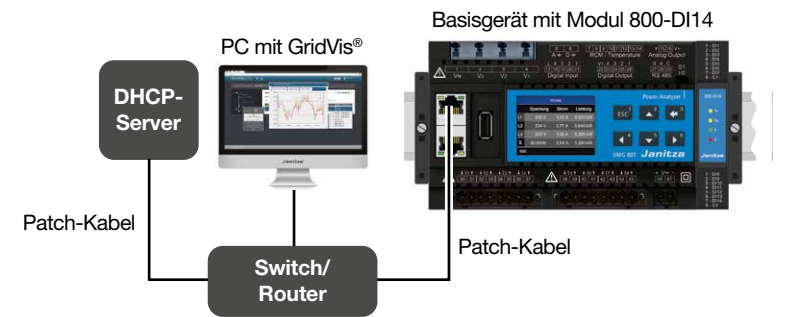

*Abb.-Beispiel: PC-Verbindung mit DHCP-Server und PC*

8.2.2 PC-Direktverbindung zum Basisgerät mit digitalem Eingangsmodul oder Ihrer Modulreihe über die Ethernet-Schnittstelle

PC und Basisgerät benötigen eine feste IP-Adresse.

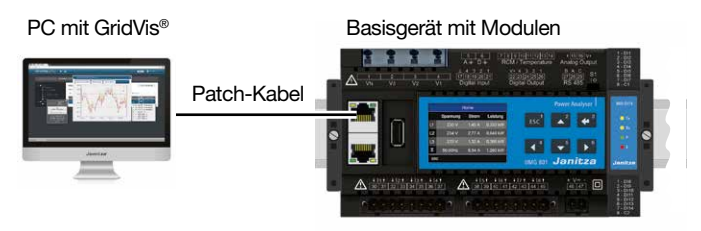

*Abb.-Beispiel: PC-Direktverbindung*

Ausführliche Beschreibungen zum Anschluss über die Ethernet-Schnittstelle finden Sie im Benutzerhandbuch des Basisgeräts.

## *INFORMATION*

Die beschriebenen Abbildungen sind Beispiele! In Verbindung mit dem Basisgerät ergeben sich für Geräte und Module zahlreiche Varianten von Topologien. Beachten SIe dazu die Nutzungsinformationen des Basisgeräts und der Module Ihrer Geräte- und Modul-Topologie.

#### <span id="page-28-0"></span>8.3 Optionen der Modul-Kommunikation

#### 8.3.1 Modul-Handhabung in der Software GridVis®

Die Oberfläche der Netzvisualisierungssoftware Grid-Vis*®* veranschaulicht, in grafischer Form, am Basisgerät angeschlossene Module.

Ein Nutzer konfiguriert diverse Modul-Handhabungen in der Software GridVis*®*, u.a.:

- · Automatische Modul-Erkennung
- · Modul-Ergänzung am Ende der Modul-Topologie eines Basisgeräts.
- · Modul-Ergänzung innerhalb der Modul-Topologie eines Basisgeräts.
- · Modul-Entfernung am Ende der Modul-Topologie eines Basisgeräts.
- · Modul-Entfernung innerhalb der Modul-Topologie eines Basisgeräts.
- · Modul-Tausch.
- · Modul-Konfiguration (Messung) tauschen.
- · Datenspeicherung und Datenübertragung.
- · Basisgerät tauschen.

Eine Beschreibung zur Konfiguration der Module in der Software GridVis®, finden Sie in der Online-Hilfe oder den Tutorials zur Software.

#### 8.3.2 Homepage des Basisgeräts

Eine weitere Option, Module zu konfigurieren oder Messwerte auszulesen, besteht ggf. über die Messgeräte-Homepage des Basisgeräts!

Alle weiteren Beschreibungen zu einer Messgeräte-Homepage finden Sie in den Nutzungsinformationen des Basisgerät.

## <span id="page-29-0"></span>9. Bedienung, Anzeige und Tastenfunktion des Basisgeräts mit Modul

#### 9.1 Bedienung und Tastenfunktion des Basisgeräts mit Modul 800-DI14

Für die Installation, Inbetriebnahme und Konfiguration ohne PC, besitzt das Basisgerät mit Modul eine Anzeige und Funktionstasten.

## *INFORMATION*

- · Die Konfiguration Ihres Moduls und die Anzeige von modulrelevanten Messdaten erfolgt über das Basisgerät.
- Informationen zur Bedienung, der Anzeige und den Tastenfunktionen, finden Sie in den Nutzungsinfor-<br>mationen des Basisgeräts.<br>Mit der auf www.janitza.de erhältlichen Netzanaly-
- se-Software GridVis® konfigurieren Sie Ihr Basis- gerät mit Modulen und lesen Daten zur Analyse aus (Voraussetzung: PC-Verbindung mit Ihrem Basis- gerät).

#### 9.2 Modulrelevante Menüeinträge des Basisgeräts mit einem Modul 800-DI14

Die folgenden Darstellungen und Beschreibungen zeigen modulrelevante Menüeinträge im Messgeräte-Display am Beispiel des UMG 801 als Basisgerät mit den Modulen 800-DI14.

Die Menüeinträge im Messgeräte-Display des Basisgeräts

- · umfassen je nach Slot-Belegung z. B. beim UMG 801 als Basisgerät bis zu 10 Moduleinträge mit jeweiliger Positionsziffer. Für weitere Basisgeräte entnehmen Sie die maximale Anzahl von Modulen der "Geeignete Basisgeräte und Anzahl der Modulsteckplätze (Slots):" auf S. 2.
- · konfigurieren Sie mit eigenem Messgruppen-Namen in der Software GridVis (maximal 255 Zeichen).
- · erscheinen in der Titelzeile je nach Textlänge als Lauftext.

Menü

- Home (Startbildschirm, 1. Messwertanzeige)
- Zeigerdiagramm
- Spannung
- Strom
- Leistung
- **Energie**
- Multifunktionskanäle
- Digital I/O-Status Basisgerät Module - 1. Modul n. Modul
- Konfiguration
- **Diagnose** Identifiziere alle Module Dauer Bestaetigen

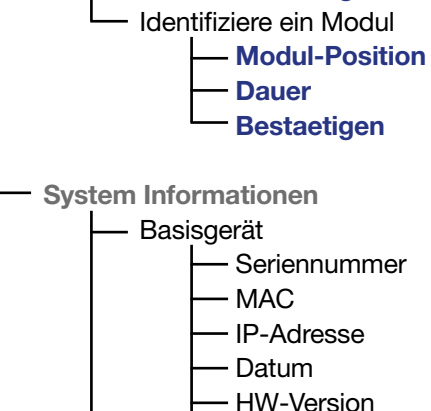

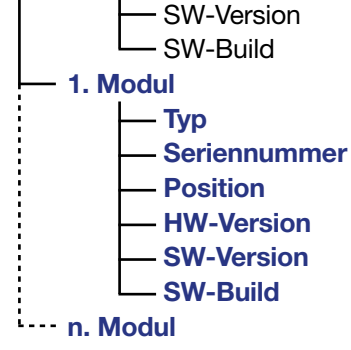

## <span id="page-30-0"></span>10. Digitales Eingangsmodul 800-DI14 - Statusmeldungen

Über die 14 digitalen Eingänge des Moduls 800-DI14 senden Sie Informationen von anderen Geräten mit digitalem Ausgang an Ihr Basisgerät.

Die folgenden Beschreibungen sind am Beispiel des UMG 801 als Basisgerät ausgeführt. Bei anderen Basisgeräten können die Abbildungen und Beschreibungen abweichen.

Am Basisgerät erscheinen Statusmeldungen der digitalen Eingänge wie folgt:

- · Betätigen Sie die Funktionstaste 1 *ESC*, um das Menü zu öffnen.
- $\cdot$  Wählen Sie mit den Tasten 2  $\cdot$   $\cdot$  " und 5  $\cdot$   $\cdot$  " den Menüeintrag *Digital I/O-Status* und bestätigen Sie mit Taste 3 *Enter*.
- · Es erscheint das Fenster *Digital I/O-Status*.

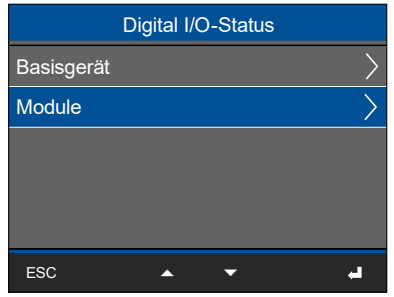

*Abb. Fenster "Digital I/O-Status"*

- · Wählen Sie im Fenster *Digital I/O-Status* mit den Tasten 2 "▲" und 5 " <del>v</del> " den Eintrag *Digitale I/O Status Module.*
- · Es erscheint das Fenster *Digital I/O-Status Module*.

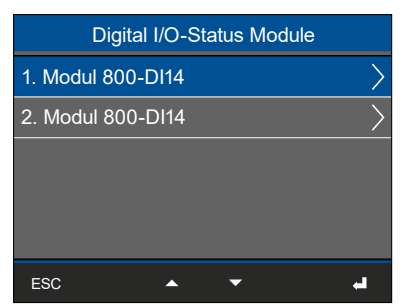

*Abb.-Bsp.: Fenster "Digital I/O-Status Module" mit 2 Modulen 800-DI14*

- · Wählen Sie im Fenster *Digital I/O-Status Module*  mit den Tasten 2  $\ldots$   $\blacktriangleright$  " und 5  $\ldots$   $\blacktriangleright$  " den Eintrag 1. Modul *800-DI14 (digitales Eingangsmodul 1).*
- · Für den ersten Eintrag erscheint das Fenster *1. Modul 800-DI14.*

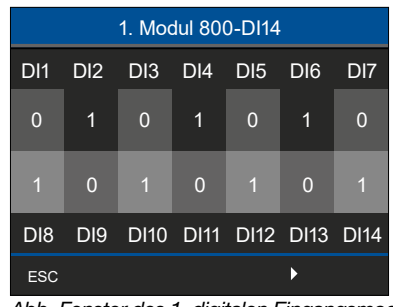

*Abb. Fenster des 1. digitalen Eingangsmodul*

Das Fenster *1. Modul 800-DI14* zeigt die 14 digitalen Eingänge des ersten Moduls mit der jeweiligen Statusmeldung, dabei bedeutet:

· 1 ... es liegt ein Signal am entsprechenden Eingang an.

· 0 ... es liegt kein Signal an.

Die Voraussetzungen, dass ein digitaler Eingang den Status 0 oder 1 besitzt, finden Sie im [Kap. "13. Tech](#page-34-1)[nische Daten" auf S. 35](#page-34-1).

## *INFORMATION*

Eine Liste mit den Statusmeldungen der digitalen Eingänge (Basisgerät und digitale Eingangsmodule) finden Sie auch ggf. auf der Messgeräte-Homepage des Basisgeräts. Beachten hierzu die Nutzungsinformationen Ihres Basisgeräts!

## <span id="page-31-0"></span>11. Modulrelevante Messwertanzeigen (nur Modul 800-DI14)

## *INFORMATION*

Die folgenden modulrelevanten Messwert- und Geräteanzeigen des Basisgeräts mit Modul 800-DI14 zeigen keinen konkreten Anwendungsfall und können je nach Anschluss Ihres Basisgeräts mit Modulen und der Messumgebung abweichen!

- · Die erlaubte Anzahl von digitalen Eingangsmodulen an einem Basisgerät entnehmen sie der Tab. "Geeignete Basisgeräte auf S. 2.
- · Benennungen im Messgeräte-Display für das Basisgerät, die Module oder der Messgruppen ändern Sie in der Geräte-Konfiguration der Software GridVis®.
- · Im Messgeräte-Display erscheinen die Messgruppen-Namen mit jeweiliger Positionsziffer des Moduls.
- · Je nach Textlänge erscheinen Messgruppen-Namen in der Titelzeile des Messgeräte-Displays als Lauftext.
- · Weitere Messwert- und Geräteanzeigen finden Sie in den Nutzungsinformationen zum Basisgerät.

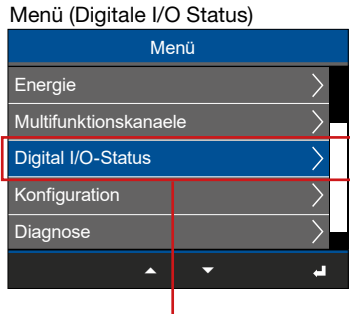

#### Untermenü Digitale I/O Status

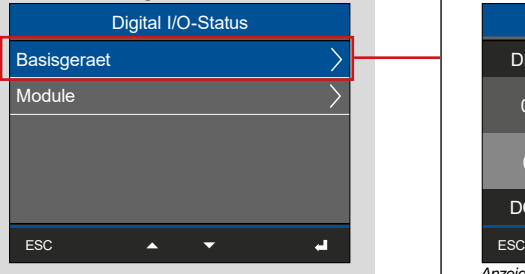

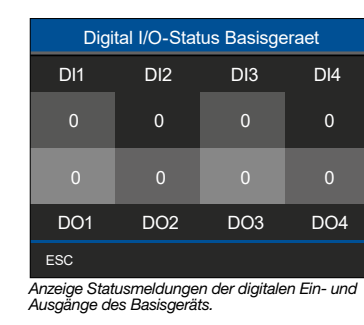

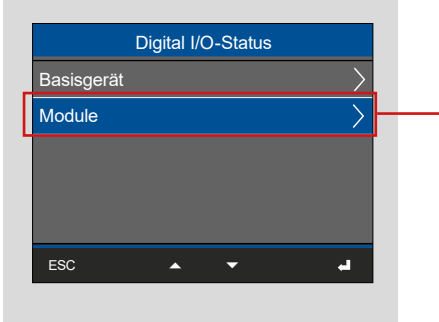

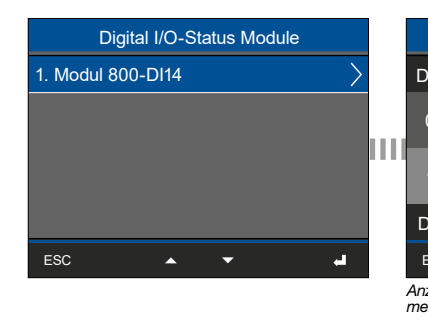

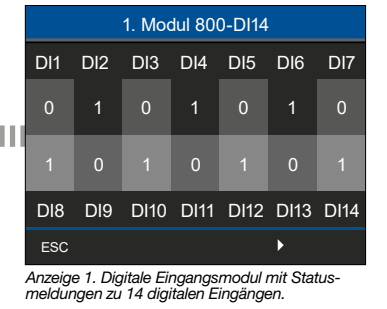

#### Menü (Konfiguration)

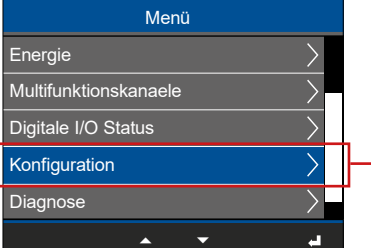

## *INFORMATION*

Informationen zur Konfiguration (Basisgerät mit Modulen) finden Sie im Benutzerhandbuch des Basisgeräts.

#### Menü (Diagnose) Menü Multifunktionskanaele Digital I/O-Status  $\overline{\searrow}$ Konfiguration Diagnose System-Informationen ESC  $\frac{1}{2}$  $\overline{\phantom{0}}$

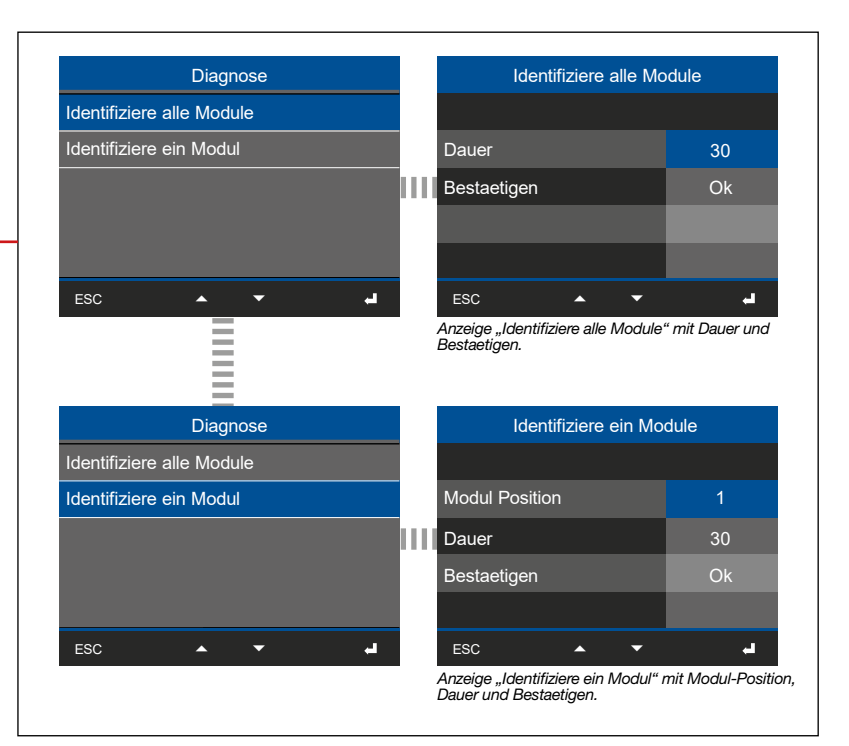

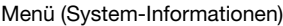

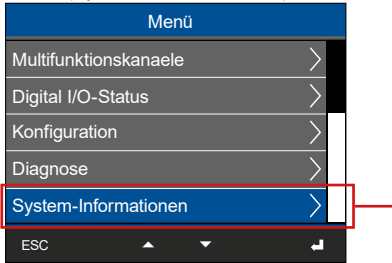

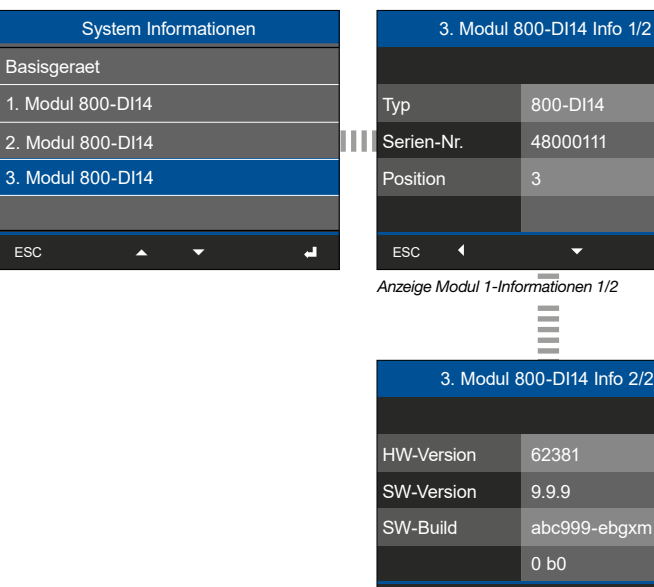

800-DI14 48000111  $\overline{\phantom{0}}$ 

*Anzeige Modul 1-Informationen 1/2*

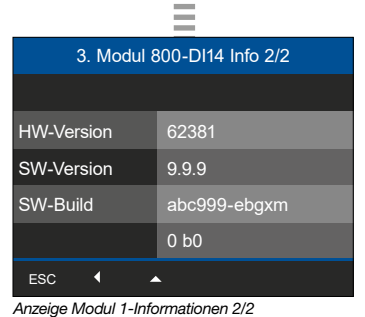

## <span id="page-33-0"></span>12. Geräteansichten

- · Die Ansichten dienen der Veranschaulichung und sind nicht maßstabsgetreu.
- · Maßangaben in mm (in).

#### Frontansicht

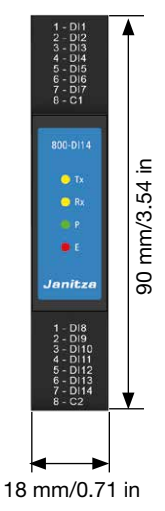

## *INFORMATION*

Die Abmessungen des Gerätes/Moduls variieren je nach verwendeten Anschlussklemmen!

#### Ansicht von unten Ansicht von oben Ansicht von links

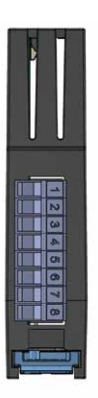

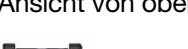

me.

T

HE

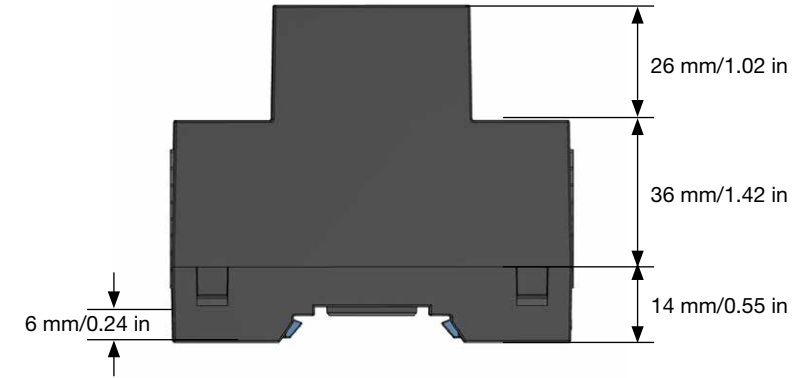

#### Rückansicht

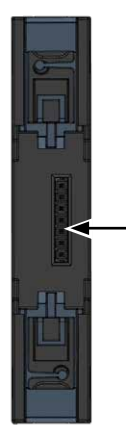

Konnektor für den Busverbinder

## Kommunikations-Busverbinder zum Modul 800-DI14

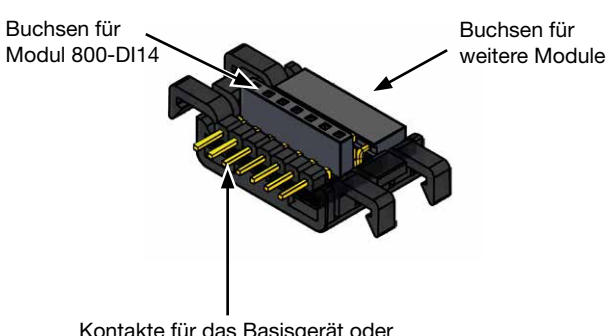

Kontakte für das Basisgerät oder angereihte Module

## <span id="page-34-1"></span><span id="page-34-0"></span>13. Technische Daten

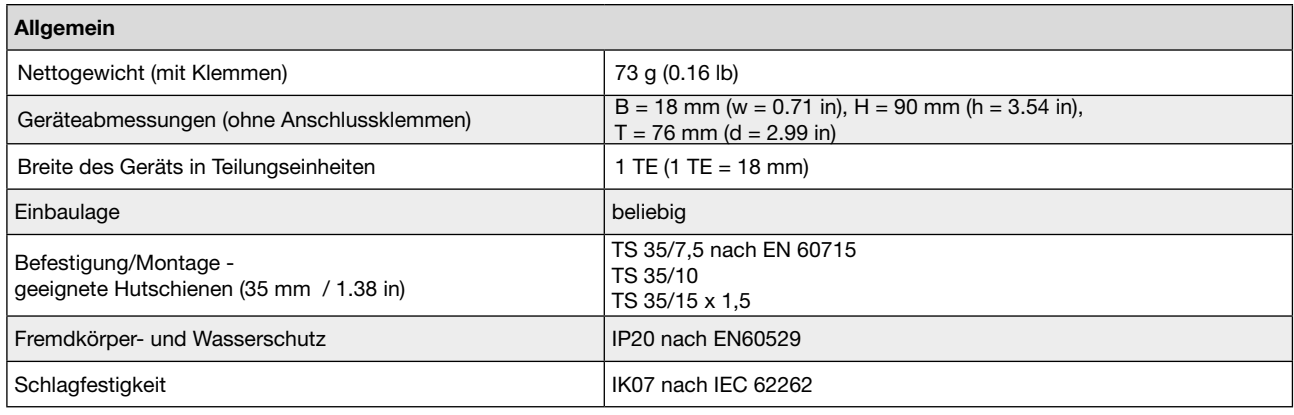

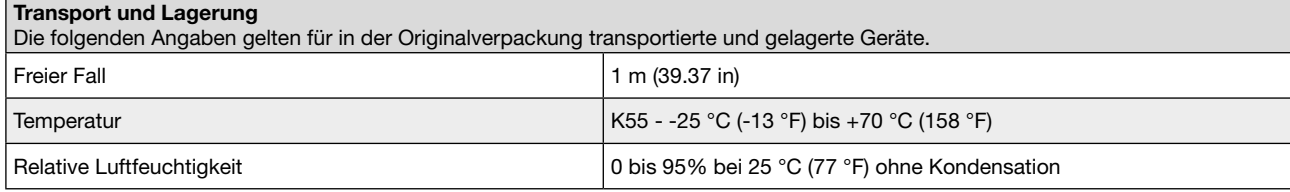

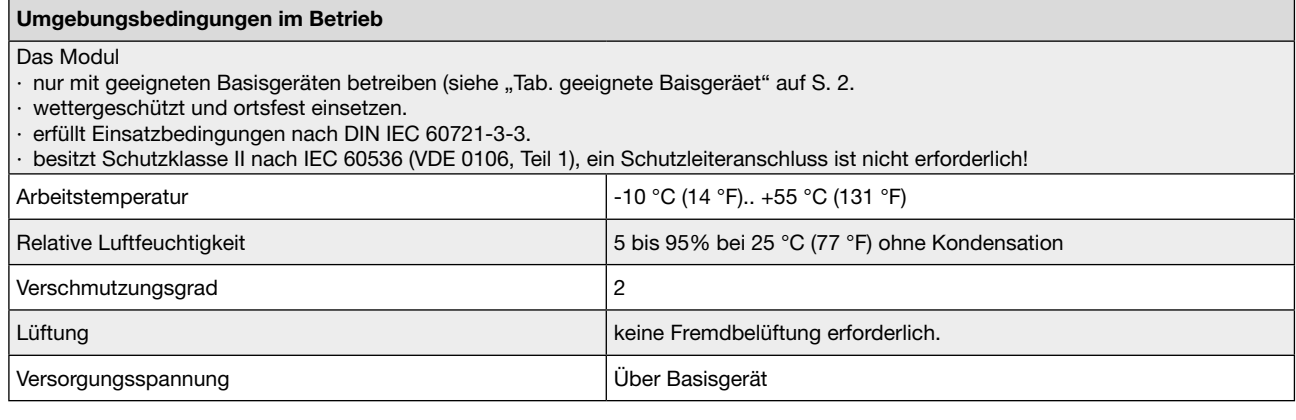

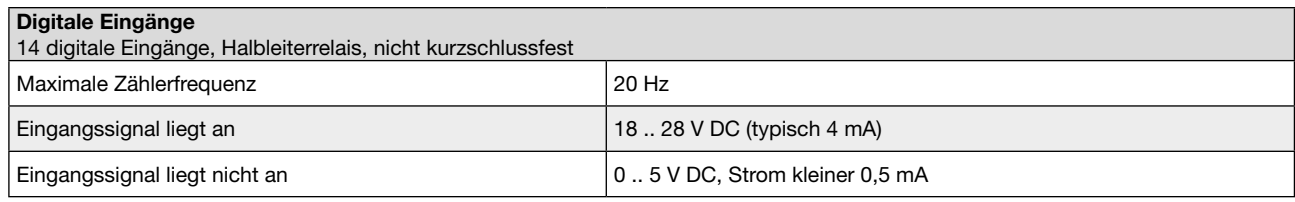

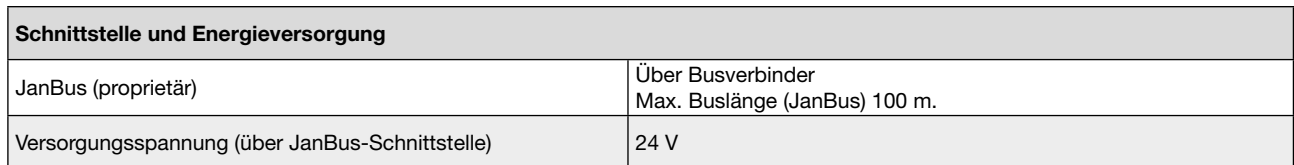

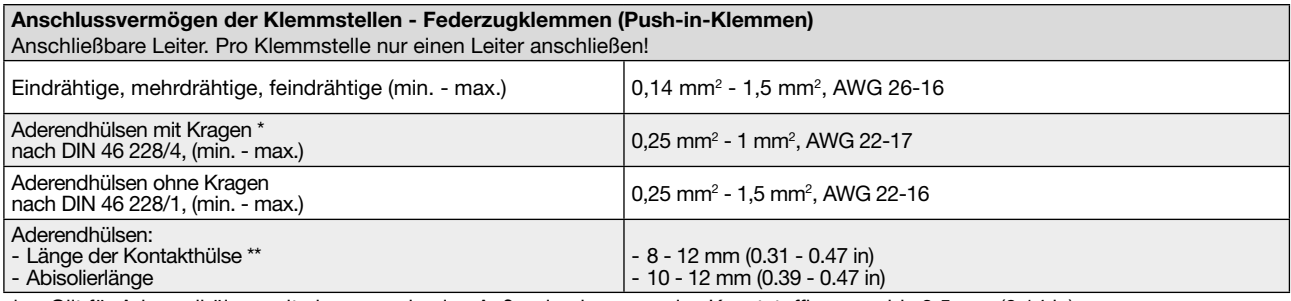

\* ... Gilt für Aderendhülsen mit einem maximalen Außendurchmesser des Kunststoffkragens bis 3,5 mm (0.14 in).

\*\*.. Abhängig vom verwendeten Aderendhülsen-Typ (Aderendhülsen-Hersteller).

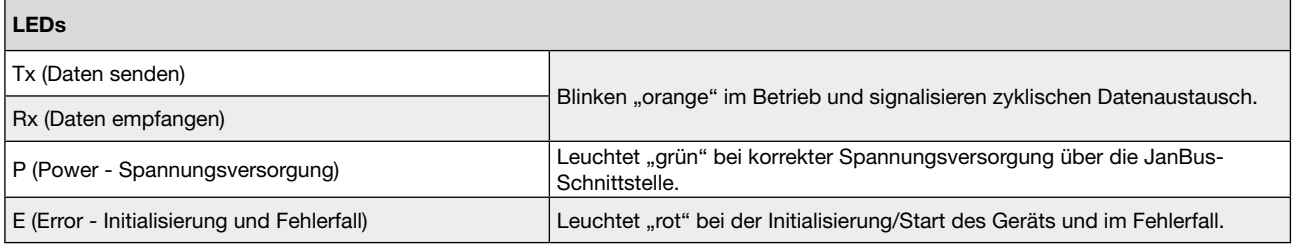

## *INFORMATION*

Ausführliche Informationen zu den Funktionen und Daten des Basisgeräts finden Sie in den Nutzungsinformationen, die dem Basisgerät beiliegen oder als Download auf www.janitza.de bereitstehen!

## <span id="page-36-0"></span>14. Demontage

#### *ACHTUNG*

Zu grobe Handhabung kann Ihr Modul beschädigen und zum Sachschaden führen! Die Busverbinder-Kontakte und die Bodenriegel können bei der Demontage Ihres Moduls beschädigt

oder abgebrochen werden. · Entreißen Sie niemals mit Gewalt das Modul der Hutschiene.<br>Entkoppeln Sie zuvor die Busverbinder (Jan-

Bus-Schnittstelle) und entriegeln Sie achtsam mit dem Schraubendreher die Bodenriegel des Moduls!

- 1. Anlage spannungsfrei schalten! Gegen Wiedereinschalten sichern! Spannungsfreiheit feststellen! Erden und Kurzschließen! Benachbarte, unter Spannung stehende Teile abdecken oder abschranken!
- 2. Lösen Sie die Verdrahtung Ihres Moduls.
- 3. Entkoppeln Sie die Busverbinder (JanBus-Schnittstelle) Ihres Moduls vom Basisgerät und/ oder den angereihten Modulen durch herausziehen Ihres Moduls.
- 4. Entriegeln Sie alle Bodenriegel Ihres Moduls. Empfehlung: Verwenden Sie hierfür einen Schraubendreher (Achtsam!).
- 5. Entnehmen Sie Ihr Modul der Hutschiene ohne die Busverbinder-Kontakte zu berühren oder zu beschädigen.

#### *ACHTUNG*

Sachschaden durch Demontieren oder Entkoppeln des Moduls während des Betriebs! Demontieren oder Entkoppeln des Moduls während der Kommunikation mit dem Basisgerät kann zur Be-<br>schädigung Ihrer Geräte führen!

· Schalten Sie vor der Demontage oder Entkop- pelung des Moduls Ihre Anlage spannungsfrei! nungsfreiheit feststellen! Erden und Kurzschlie-<br>ßen! Benachbarte, unter Spannung stehende Teile abdecken oder abschranken!

## *INFORMATION*

Beachten Sie!

Nach der Demontage des Moduls 800-DI14 deaktiviert die Software GridVis® das entsprechende Modul! Informationen dazu und weitere Vorgehensweisen finden Sie in der Online-Hilfe der Software GridVis®.

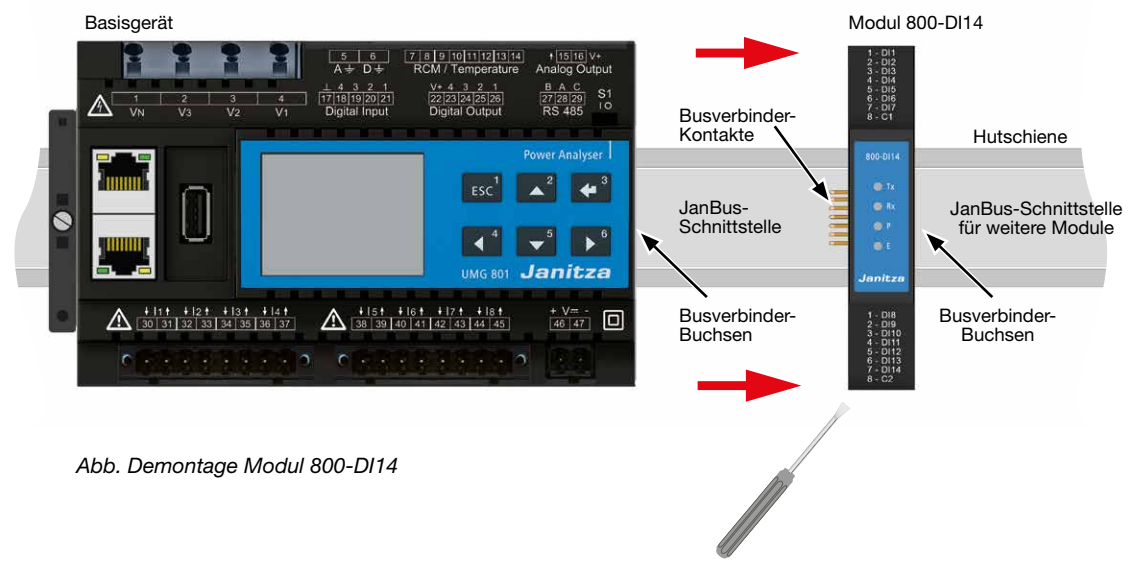

Schraubendreher zur Entriegelung der Bodenriegel

## <span id="page-37-0"></span>15. Modultausch/Fehlerfall

Bitte beachten Sie vor einem Modultausch die Kap. "14. Demontage" auf S. 37 und "4. Montage" auf S. 18.

## *ACHTUNG*

Zu grobe Handhabung kann Ihr Modul beschädi- gen und zum Sachschaden führen!

Die Bodenriegel und die Busverbinder-Kontakte können bei der Demontage Ihres Moduls beschädigt oder abgebrochen werden.

- · Entreißen Sie niemals mit Gewalt das Modul der Hutschiene.
- · Entnehmen Sie das Modul der Hutschiene ohne die Busverbinder-Kontakte zu berühren oder zu beschädigen.
- Demontieren Sie zuvor die Anschlussklemmen<br>mit der Verdrahtung und entriegeln Sie achtsam mit dem Schraubendreher die Bodenriegel des Moduls!

## *ACHTUNG*

Sachschaden durch Demontieren oder Entkoppeln der Module während des Betriebs! Demontieren oder Entkoppeln der Module während der Kommunikation mit dem Basisgerät kann zur Beschädigung Ihrer Geräte führen!<br>· Schalten Sie vor der Demontage oder Entkop-

pelung der Module Ihre Anlage spannungsfrei!<br>Sichern Sie gegen Wiedereinschalten! Spannungsfreiheit feststellen! Erden und Kurzschlie-<br>Ben! Benachbarte, unter Spannung stehende Teile abdecken oder abschranken!

## *INFORMATION*

#### Beachten Sie!

Nach der Demontage von Modulen deaktiviert die<br>Software GridVis® das entsprechende Modul! Informationen dazu und weitere Vorgehensweisen finden Sie in der Online-Hilfe der Software GridVis®.

#### 15.1 Modul tauschen

Einen Modultausch benötigen Sie, um z.B. defekte durch intakte Module in Ihrer Messgeräte- und Modul-Topologie zu ersetzen. Den Modultausch tätigen Sie in der Software GridVis®.

Am Basisgerät erkennen Sie ein defektes Modul Ihrer Messgeräte- und Modul-Topologie in der Anzeige "Konfiguration". Das defekte Modul fehlt in der Anzeige "Konfiguration".

- 1. Demontieren Sie das entsprechende Modul, wie im Kap. "14. Demontage" auf S. 37 beschrieben.
- 2. Ersetzen Sie, z.B. ein defektes Modul durch ein Intaktes (vgl. Kap. "4. Montage" auf S. 18).
- 3. Versorgen Sie Ihre Messgeräte- und Modul-Topologie (Ihre Anlage) mit Spannung.
- 4. Verwenden Sie die Software GridVis® (Funktion "Modultausch") um Daten eines defekten Moduls (gespeichert im Basisgerät) auf das intakte Modul zu übertragen.

## *INFORMATION*

Vor einem Modultausch bitte beachten! Die Funktion "Modultausch" in der Software GridVis® bewirkt, dass Datensätze von getauschten Modulen im Speicher des Basisgeräts überschrieben werden!

Eine Beschreibung zum Modultausch in der Software GridVis® finden Sie in der Online-Hilfe oder den Tutori- als zur Software.

#### <span id="page-38-0"></span>15.2 Modul - Fehlerfall

Wie bereits im Kap. "7.4.3 Modul-Identifikation -LED-Blink-Intervall" auf S. 27 beschrieben, besitzen das Modul 4 LEDs.

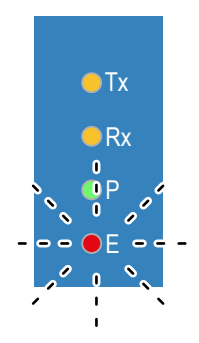

Die rote LED (E) des Moduls blinkt im Fehlerfall während des Betriebs in Intervallen von 0,5 s.

Nach der Definition des Fehler-Zustands erfolgt eine Pause von 2 s und der Blink-Intervall beginnt von vorne (Wiederholungsschleife).

Dabei ergibt die Anzahl der Blinkzeichen folgenden Fehler-Zustand:

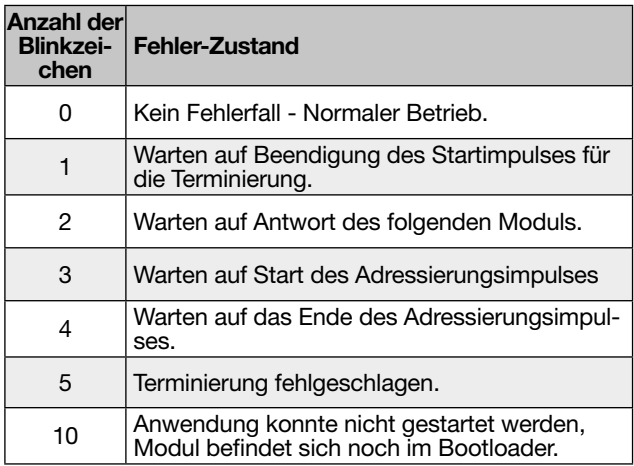

*Tab.: Zurodnung Blink-Intervalle/Fehler-Zustand*

#### Im Fehlerfall eines Moduls gehen Sie wie folgt vor:

- 1. Starten Sie Ihre Messgeräte- und Modul-Topologie neu (Basisgerät: Menü > Konfiguration > System > Neustart).
- 2. Überprüfen Sie die Verbindungen und den Sitz der Geräte, Module und Komponenten Ihrer Messgeräte- und Modul-Topologie unter Einhaltung der Sicherheitsregeln!

## **A** WARNUNG

Verletzungsgefahr durch elektrische Ströme und Spannung!

Schwere Körperverletzungen oder Tod können erfolgen! Beachten Sie deshalb:

- · Berühren Sie keine blanken, abisolierten Adern oder berührungsgefährliche Eingänge der Geräte, Komponenten und Module.
- · Vor Arbeitsbeginn an Ihrer Anlage, die Anlage spannungsfrei schalten! Gegen Wiedereinschalten sichern! Spannungsfreiheit feststellen! Erden und Kurzschließen! Benachbarte, unter Spannung stehende Teile abdecken oder abschranken!
- 3. Führen die Maßnahmen nicht zum Ziel, wenden Sie sich an unseren Support (www. janitza.de)!

## <span id="page-39-0"></span>16. Service und Wartung

Ihr Gerät (Komponente/Modul) wird vor der Auslieferung verschiedenen Sicherheitsprüfungen unterzogen und mit einem Siegel gekennzeichnet. Wird ein Gerät (Komponente/Modul) geöffnet, so müssen die Sicherheitsprüfungen wiederholt werden. Eine Gewährleistung wird nur für ungeöffnete Geräte (Komponenten/Module) übernommen.

#### 16.1 Instandsetzung

Instandsetzungsarbeiten können nur vom Hersteller durchgeführt werden.

#### 16.2 Service

Sollten Fragen auftreten, die nicht in diesem Benutzerhandbuch beschrieben sind, wenden Sie sich bitte an den Hersteller.

Für die Bearbeitung von Fragen benötigen wir von Ihnen unbedingt folgende Angaben:

- · Gerätebezeichnung (siehe Typenschild).
- · Seriennummer (siehe Typenschild).
- · Hardware-Version (siehe Systemanzeige).
- · Software Release (siehe Systemanzeige).
- · Messspannung und Versorgungsspannung.
- · genaue Fehlerbeschreibung.

#### 16.3 Gerätejustierung

Geräte (Komponenten/Module) werden vor Auslieferung vom Hersteller justiert. Eine Nachjustierung ist bei Einhaltung der Umgebungsbedingungen nicht notwendig.

#### 16.4 Kalibrier-Intervalle

Nach jeweils ca. 5 Jahren wird eine Neukalibrierung empfohlen. Kontaktieren Sie zur Kalibration den Hersteller oder ein akkreditiertes Labor.

#### 16.5 Firmware-Update

Ein Firmware-Update des Basisgeräts und des Moduls funktioniert

- 4. über die Messgeräte-Homepage des Basisgeräts (Menü "Settings -> Firmware-Update" - siehe Nutzungsinformationen des Basisgeräts).
- 5. über den Firmware-Update-Assistenten der Software GridVis®:
	- Öffnen Sie den Firmware-Update-Assistenten in der Software GridVis® über einen Klick auf "Gerät aktualisieren" im Menü "Extras".
	- Wählen Sie eine entsprechende Update-Dateiund führen Sie das Update durch

## *INFORMATION*

Dieses Benutzerhandbuch beschreibt die Module und liefert Informationen zum Betrieb der Module über das Basisgerät.

Beachten Sie zusätzlich zu diesem Benutzerhandbuch die Nutzungsinformationen Ihres Basisgeräts, wie:

- · Benutzerhandbuch
- · Installationsanleitung
- · Sicherheitshinweise
- · Datenblatt
- · Montagebeileger

Beachten Sie zusätzlich auch spezielle Nutzungsinformationen zu Ihrer Anwendung/zu Ihrem Projekt!

Ferner besitzt die Software GridVis® eine "Online-Hilfe".

#### 16.6 Vorgehen im Fehlerfall

## *ACHTUNG*

#### Fehler in der Kommunikation mit dem Basisgerät führt zur Gerätestörung!

Bei fehlender oder gestörter Kommunikation des Basisgeräts zu den Modulen während des Betriebs, erscheint eine Warnmeldung auf der Anzeige des Basisgeräts.

Vor der Demontage oder Entkoppelung der Module das Basisgerät (die Anlage)

- · Spannungsfrei schalten! Gegen Wiedereinschalten sichern! Spannungsfreiheit feststellen! Erden und Kurzschließen! Benachbarte, unter Spannung stehende Teile abdecken oder abschranken!
- Starten Sie ggf. vor erneuter Montage das Basisgerät neu.
- Beachten Sie ebenfalls das Kapitel "Vorgehen im Fehlerfall" in der Dokumentation Ihres Basisgeräts.
- Führen die genannten Maßnahmen nicht zum Ziel, wenden Sie sich an unseren Support (www. janitza.de)!
- · Senden Sie bei erkennbaren Beschädigungen das Gerät, die Komponente oder das Modul unter Berücksichtigung der Transportbedin- gungen zurück an den Hersteller!

#### 16.7 Zurücksetzen auf Werkseinstellungen

Die Funktion "Zurücksetzen auf Werkseinstellung" führen Sie über das Basisgerät aus. Beschreibungen dazu, finden Sie im Benutzerhandbuch des Basisgeräts.

#### <span id="page-40-0"></span>16.8 Information zum Speichern von Messwerten und Konfigurationsdaten

## *INFORMATION*

Das Basisgerät speichert folgende Messwerte spätes- tens alle 5 Minuten: · S0-Zählerstände

· Min.- / Max.- / Mittelwerte

· Energiewerte (Arbeitswerte)

Konfigurationsdaten speichert das Basisgerät sofort!

*Notizen*

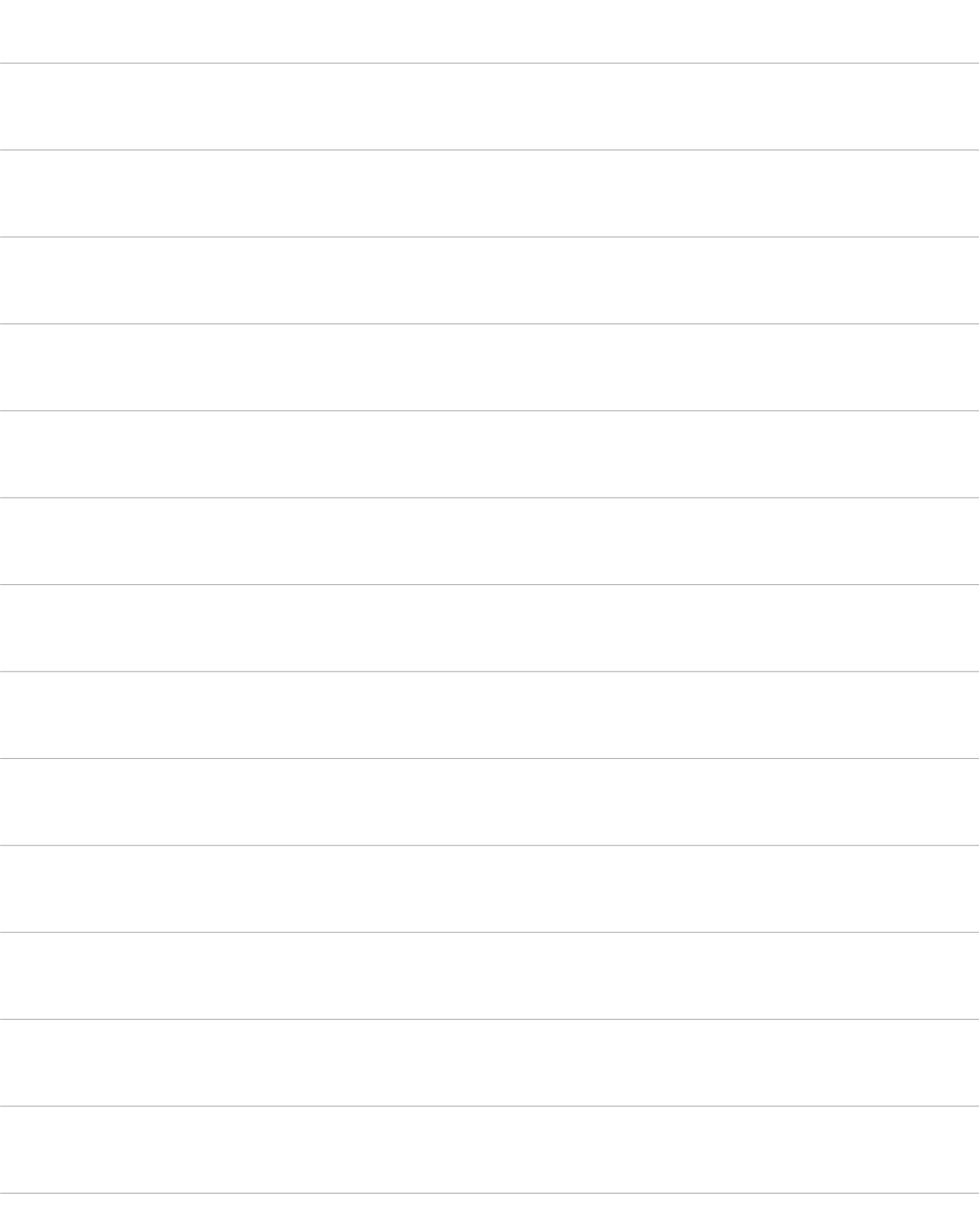

## *Notizen*

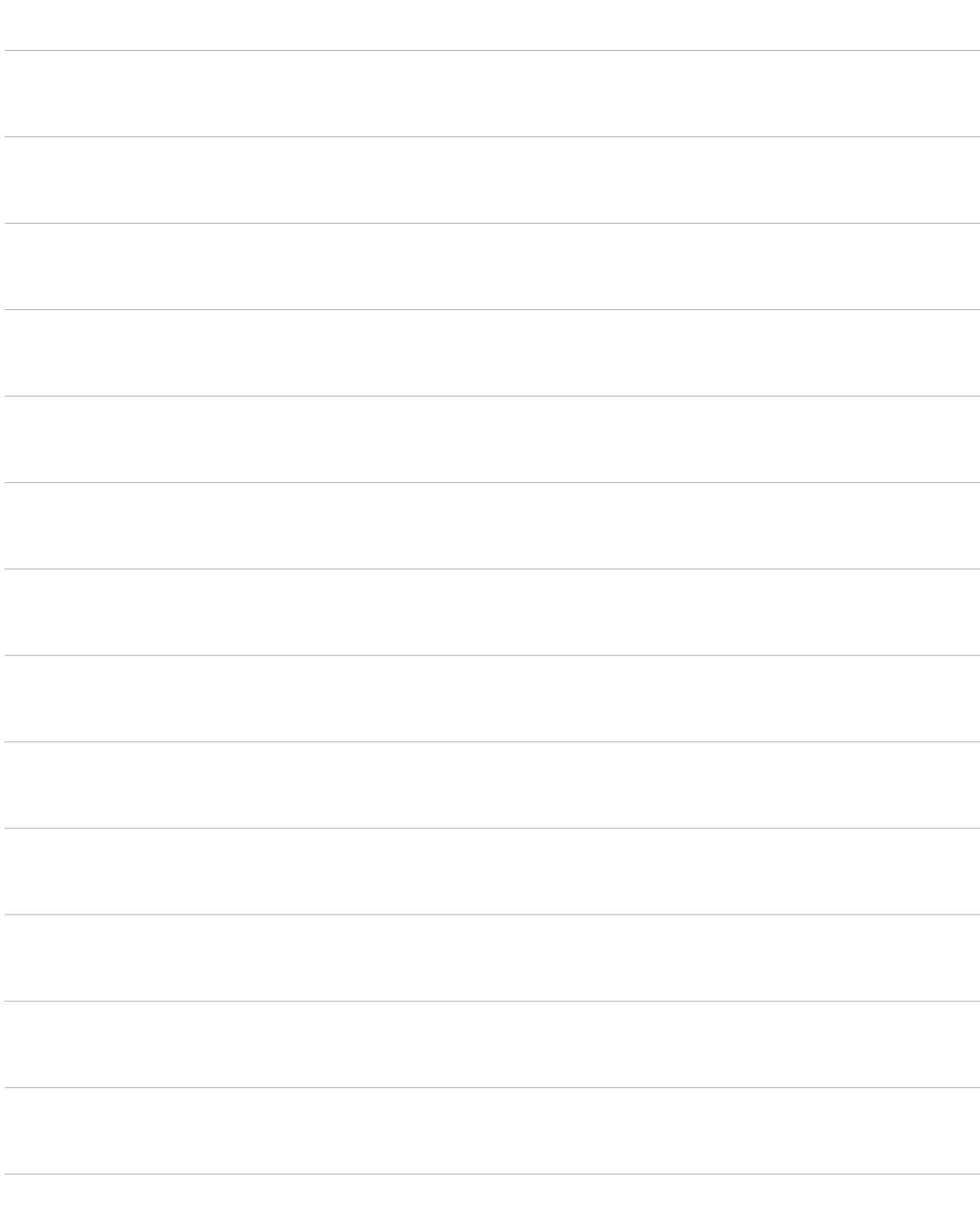

Janitza electronics GmbH Vor dem Polstück 6 D-35633 Lahnau

Support Tel. +49 6441 9642-22 E-Mail: info@janitza.de www.janitza.de

# **Janitza**®